#### **Regulatory notices**

#### **Hewlett-Packard Company**

:This device complies with part 15 of the FCC Rules. Operation is subject to the following two conditions

- This device may not cause harmful interference, and
- .This device must accept any interference received, including interference that may cause undesired operation

Pursuant to Part 15.21 of the FCC Rules, any changes or modifications to this equipment not expressly approved by Hewlett-Packard Company may cause harmful interference, and void your authority to operate this equipment. Use of a shielded data .cable is required to comply with the Class B limits of Part 15 of the FCC Rules

For further information, contact: Hewlett-Packard Company, Manager of Corporate Product Regulations, 3000 Hanover .Street, Palo Alto, CA 94304, (650) 857-1501

#### **Note**

This equipment has been tested and found to comply with the limits for a Class B digital device, pursuant to part 15 of the FCC rules. These limits are designed to provide reasonable protection against harmful interference in a residential installation. This equipment generates, uses, and can radiate radio frequency energy and, if not installed and used in accordance with the instructions, can cause harmful interference to radio communications. However, there is no guarantee that interference will not occur in a particular installation. If this equipment does cause harmful interference to radio or television reception, which can be determined by turning the equipment off and on, the user is encouraged to try to correct :the interference by one or more of the following measures

- . Reorient or relocate the receiving antenna  $\bullet$
- . Increase the separation between the equipment and the receiver  $\bullet$
- .Connect the equipment into an outlet on a circuit different from that to which the receiver is connected  $\bullet$ 
	- . Consult the dealer or an experienced radio/TV technician for help  $\bullet$

#### **LED indicator statement**

.The display LEDs meet the requirements of EN 60825-1

사용자 안내문 (8급 기기)

이 기기는 비업무용으로 전자파장해검정을 받은 가기로서, 주거지역에서는 물론 모든 시의에서 **시용할 수 있습니다.** 

この装置は、情報処理装置等電波障害自主規制協議会(VCCI)の基準 に基づくクラスB情報技術装置です。この装置は、家庭環境で使用すること を目的としていますが、この装置がラジオやテレビジョン受信機に近接して 使用されると受信障害を引き起こすことがあります。 取り扱い説明書に従って正しい取り扱いをして下さい。

> 製品には、同梱された電源コードをお使い下さい。 同梱された電源コードは、他の製品では使用出来ません。

#### פרק 5

המשך

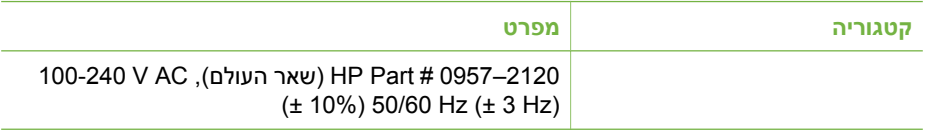

#### המשך

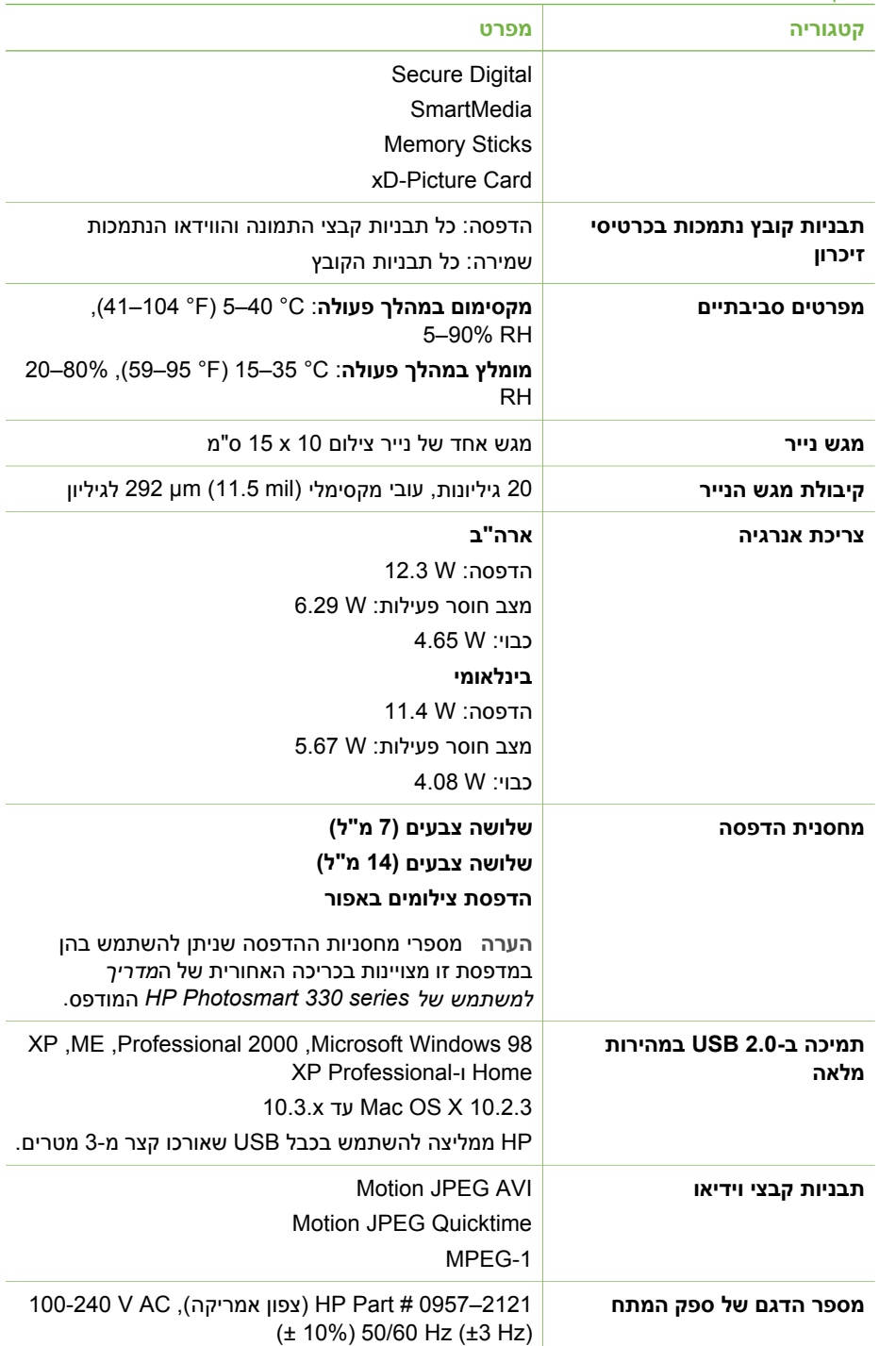

# **מפרטי המדפסת**

<span id="page-3-0"></span>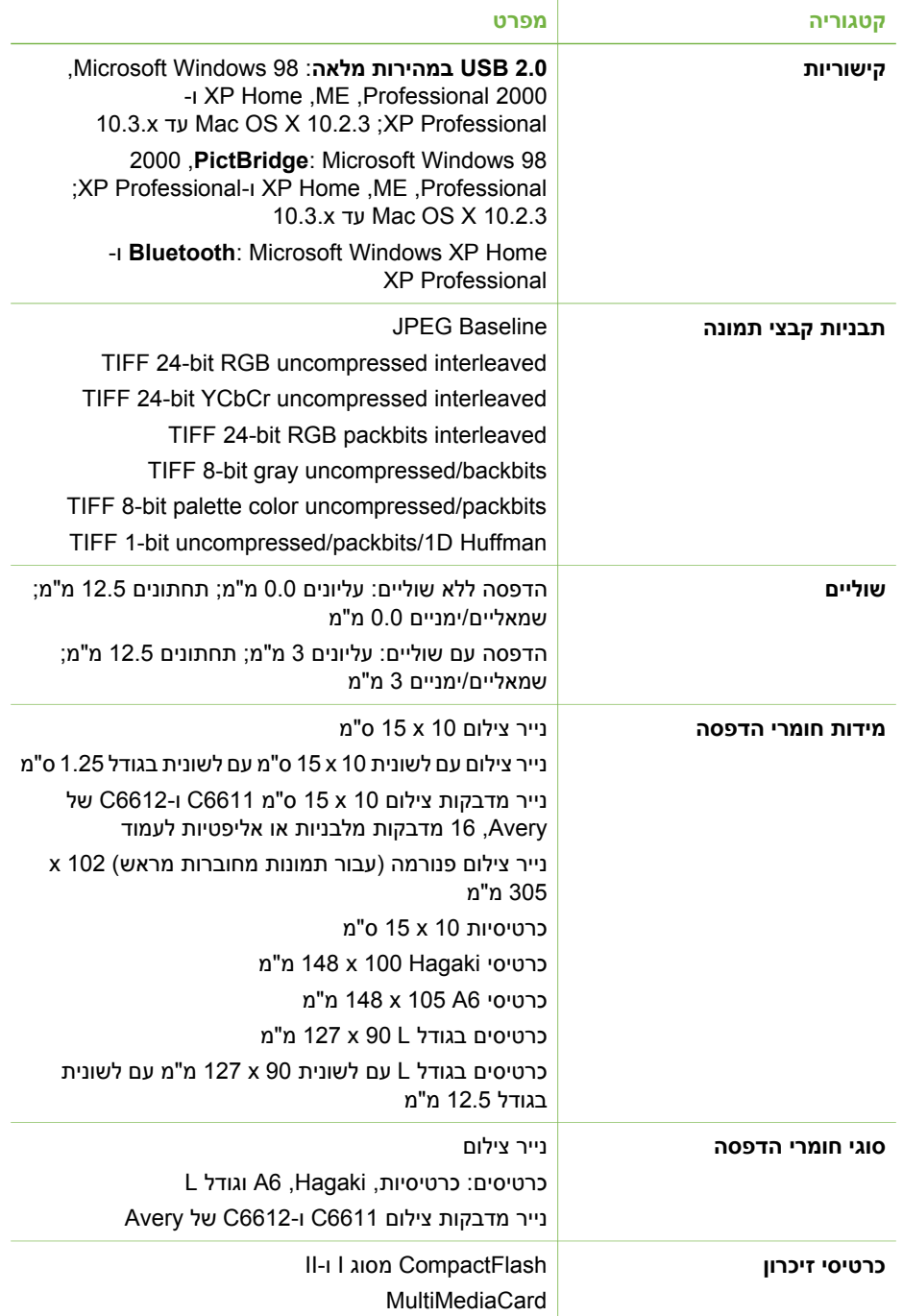

# **5 מפרט**

סעיף זה מציין את דרישות המערכת המינימליות עבור התקנת תוכנת המדפסת של Photosmart HP, ומספק מפרטי מדפסת נבחרים.

<span id="page-4-0"></span>לקבלת רשימה מלאה של מפרטי המדפסת ודרישות המערכת, עיין במערכת העזרה שעל המסך. לקבלת מידע אודות הצגת מערכת העזרה על המסך, ראה [קבלת](#page-32-0) מידע נוסף.

# **דרישות המערכת**

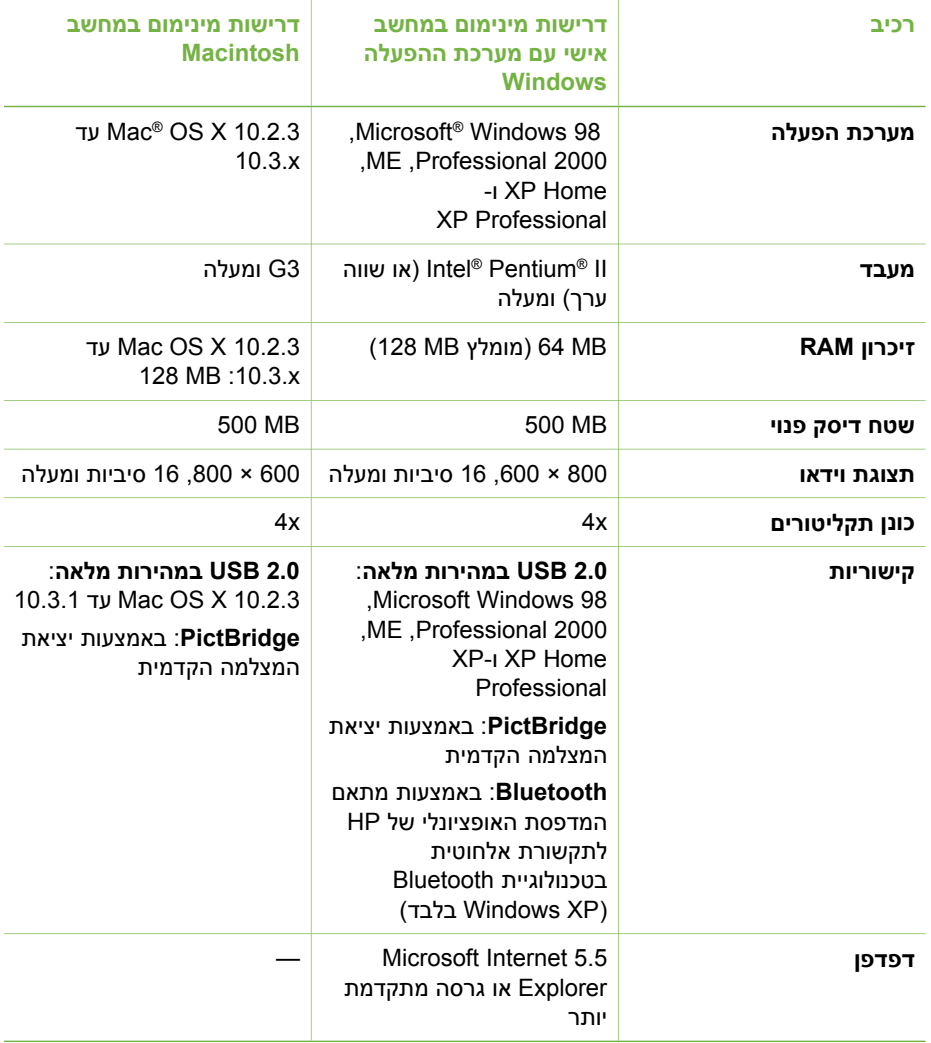

# **הצהרת אחריות מוגבלת של מדפסת HP**

<span id="page-6-0"></span>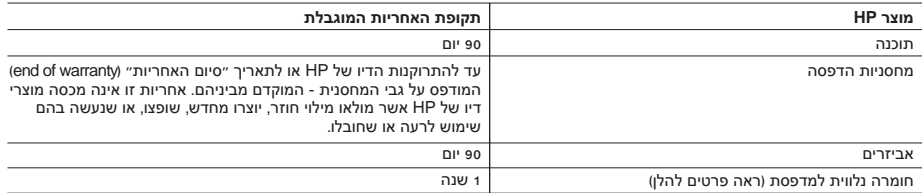

א. גבולות האחריות המוגבלת

- .1 חברת Packard-Hewlett) HP (מתחייבת בפני הלקוח, משתמש הקצה, כי במוצרי HP המוזכרים לעיל לא יהיו פגמים בחומר ובעבודה למשך התקופה המצוינת לעיל, המתחילה במועד הרכישה.
	- .2 לגבי מוצרי תוכנה, האחריות המוגבלת של חברת HP חלה רק במקרה של כשל בביצוע הוראות תכנות. חברת HP אינה מתחייבת כי פעולתו של מוצר כלשהו תהיה רציפה או נטולת שגיאות.
	- .3 האחריות המוגבלת של HP מכסה רק פגמים המופיעים כתוצאה משימוש רגיל במוצר, ואינה מכסה בעיות אחרות כלשהן, כולל אלה הנגרמות כתוצאה מ:
		- א. תחזוקה לא נאותה או הכנסת שינויים;
		- ב. תוכנה, מדיה, חלפים או פריטים מתכלים שלא סופקו על-ידי HP או לא נתמכים על-ידה; או
			- ג. הפעלה החורגת מהוראות מפרט המוצר.
				- ד. שינוי או שימוש לרעה, שלא באישור.
- .4 לגבי מדפסות HP השימוש במחסנית דיו שאינה מתוצרת HP או במחסנית דיו שמולאה מילוי חוזר אינו משפיע על האחריות הניתנת ללקוח או על חוזה תמיכה של החברה עם הלקוח. יחד עם זאת, והיה והתקלה או הנזק למדפסת ייוחסו לשימוש במחסנית דיו שלא מתוצרת HP או שמולאה מילוי חוזר, יחויב הלקוח בעלויות הרגילות של תיקון המדפסת מבחינת זמן וחומרים.
	- .5 היה ובמהלך תקופת האחריות תקבל חברת HP הודעה על פגם במוצר חומרה המכוסה במסגרת האחריות, החברה תתקן או תחליף את המוצר – לפי בחירתה.
	- .6 היה ולא יהיה בידי החברה לתקן או להחליף בהתאם למקרה מוצר פגום המכוסה במסגרת האחריות, תשיב החברה ללקוח את סכום הרכישה בתוך פרק זמן סביר ממועד ההודעה על הפגם.
		- .7 חברת HP לא תהיה מחויבת לתקן, להחליף או להעניק החזר כספי כאמור, אלא לאחר שיחזיר הלקוח את המוצר הפגום לידיה.
	- .8 המוצר שיינתן ללקוח כנגד החזרת המוצר הפגום יהיה חדש או כמו-חדש, ובלבד שטיב פעולתו יהיה זהה לזה של המוצר המוחזר, אם לא טוב יותר.
		- .9 מוצרי HP עשויים לכלול חלקים, רכיבים או חומרים שעובדו מחדש, שרמת ביצועם תהיה זהה לזו של מוצרים חדשים.
	- .10הצהרת האחריות המוגבלת של HP תקפה בכל מדינה בה מוצר HP המכוסה מופץ על-ידי HP. חוזים לגבי שירותי אחריות נוספים, כגון שירות באתר הלקוח, ניתנים על ידי מרכזי השירות המורשים של HP במדינות שבהם המוצר מופץ על ידי החברה עצמה או על ידי יבואן מורשה.
		- ב. הגבלות על האחריות

ככל שמתיר זאת החוק המקומי, חברת HP או מי מספקיה אינם מעניקים אחריות או תנאי מכל סוג שהוא, בין במפורש או מכללא, או תנאים מכללא הנוגעים לסחירות המוצר, לאיכות משביעת-רצון ולהתאמת המוצר למטרה מסוימת.

- ג. הגבלות על החבות
- .1 ככל שמתיר זאת החוק המקומי, הסעדים המצוינים בהצהרת אחריות זה הנם סעדיו היחידים והבלעדיים של הלקוח.
- .2 ככל שמתיר זאת החוק המקומי, למעט ההתחייבויות המפורטות בכתב אחריות זה, לא יהיו חברת HP ומי מספקיה אחראיים, בכל מקרה שהוא, לנזקים ישירים, עקיפים, מיוחדים, תוצאתיים, בין מכוח חוזה, נזיקין או כל תיאוריה משפטית אחרת, ובין אם ייוודע להם על האפשרות לנזקים שכאלה.
	- ד. חוק מקומי
- .1 כתב אחריות זה מעניק ללקוח זכויות משפטיות ספציפיות. ללקוח עשויות להיות זכויות אחרות, המשתנות ממדינה למדינה בארה"ב, ממחוז למחוז בקנדה, וממדינה למדינה בשאר העולם.
	- .2 ככל שכתב אחריות זה אינו עולה בקנה אחד עם החוק המקומי, יהיה הוא נתון לשינויים לצורך התאמתו לחוק המקומי. ייתכן שהגבלות וויתורים מסוימים הניתנים ללקוח במסגרת כתב אחריות זה לא יהיו תקפים על פי החוק המקומי. לדוגמה, מדינות מסוימות בארה"ב, וכן ממשלים מסוימים מחוץ לארה"ב (לרבות מחוזות בקנדה), רשאים:
		- א. למנוע מהוויתורים וההגבלות הנזכרים בכתב אחריות זה להגביל את זכויותיו החוקתיות של הלקוח (לדוגמה, באנגליה);
			- ב. להגביל בדרך אחרת את יכולת היצרן לאכוף הגבלות או ויתורים כאלה; או
		- ג. להעניק ללקוח זכויות אחריות נוספות, לציין משך אחריות מכללא שהיצרן אינו יכול להעניק, או לאפשר הגבלות על משך האחריות מכללא.
- .3 תנאי האחריות הכלולים בהצהרת אחריות זו, למעט במידה המותרת על-פי כל דין, אינם שוללים, אינם מגבילים ואינם משנים את זכויות החובה הסטטוטוריות החלות על מכירת המוצרים של HP ללקוחות כאמור, אלא הם מהווים תוספת לאותן זכויות.

<span id="page-7-0"></span>**מערב אירופה:** על לקוחות באוסטריה, בבלגיה, בדנמרק, בספרד, בצרפת, בגרמניה, באירלנד, באיטליה, בהולנד, בנורווגיה, בפורטוגל, בפינלנד, בשוודיה, בשוויץ ובבריטניה לעבור לאתר האינטרנט www.hp.com/support לבירור מספרי התמיכה הטלפונית במדינה/אזור שלהם.

**מדינות/אזורים אחרים:** עיין ברשימה של מספרי התמיכה הטלפונית המודפסת בצד הפנימי של הכריכה הקדמית של מדריך זה.

#### **פנייה טלפונית**

בזמן הפנייה הטלפונית לשירות הלקוחות של HP, עליך להימצא בקרבת המחשב והמדפסת. התכונן לספק את המידע שלהלן:

- מספר הדגם של המדפסת (נמצא בחזית המדפסת).
- המספר הסידורי של המדפסת (נמצא בתחתית המדפסת).
	- מערכת ההפעלה של המחשב.
	- גרסת מנהל ההתקן של המדפסת:
- **מחשב אישי עם מערכת ההפעלה Windows:** כדי לברר מהי גרסת מנהל ההתקן של המדפסת, לחץ לחיצה ימנית על סמל כרטיס הזיכרון בשורת המשימות של Windows ובחר באפשרות **About**) אודות).
- **Macintosh:** כדי לברר את גרסת מנהל ההתקן של המדפסת, השתמש בתיבת הדו-שיח Print) הדפסה).
	- הודעות המופיעות על מסך המדפסת או על צג המחשב.
		- תשובות לשאלות שלהלן:
	- האם המקרה שבגינו התקשרת אירע בעבר? האם תוכל לשחזר את המקרה?
	- האם התקנת במחשב פריט חומרה או תוכנה חדש בסמוך להתרחשות המקרה?

# **החזרה לשירות התיקונים של HP) צפון אמריקה בלבד)**

HP תדאג לאיסוף המוצר ולהעברתו לאחד ממרכזי התיקונים המרכזיים של HP. אנו נושאים בהוצאות ההובלה (הלוך וחזור) והטיפול. שירות זה ניתן ללא תשלום במשך תקופת אחריות החומרה. שירות זה זמין רק בצפון אמריקה.

## **אפשרויות אחריות נוספות**

תוכניות שירות מורחבות זמינות עבור המדפסת תמורת תשלום נוסף. עבור לאתר האינטרנט [support/com.hp.www](http://www.hp.com/support), בחר במדינה/אזור ובשפה שלך, ולאחר מכן חקור את השירותים ואזור האחריות למידע אודות תוכניות שירות מורחבות.

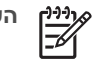

<span id="page-8-0"></span>**הערה** השם של שירותי התמיכה של HP עשוי להשתנות בהתאם למדינה/אזור. **<sup>4</sup> תמיכה ואחריות**

אם נתקלת בבעיה, בצע את הפעולות שלהלן:

- .1 עיין בתיעוד שצורף למדפסת.
- **מדריך התקנה**: למדפסת series 330 Photosmart HP מצורפות הוראות התקנה המסבירות כיצד להגדיר את המדפסת ולהתקין את תוכנות המדפסת.
- **מדריך למשתמש**: ה*מדריך למשתמש של series 330 Photosmart HP* מתאר את המאפיינים הבסיסיים של המדפסת, מסביר כיצד להשתמש במדפסת ללא צורך בחיבור למחשב, וכולל מידע אודות פתרון בעיות חומרה.
- **מדריך עזר**: *מדריך העזר של series 330 Photosmart HP* הוא הספר בו אתה קורא. הוא מספק מידע בסיסי אודות המדפסת, ובכלל זה התקנה, הפעלה, תמיכה טכנית ואחריות. לקבלת מידע מפורט, עיין ב*מדריך למשתמש*.
- **מערכת העזרה של מדפסת Photosmart HP**: מערכת העזרה על המסך של מדפסת Photosmart HP מתארת את אופן השימוש במדפסת עם מחשב וכוללת מידע אודות פתרון בעיות תוכנה.
- .2 אם לא הצלחת לפתור את הבעיה בעזרת המידע הכלול בתיעוד, בקר באתר [/com.hp.www](http://www.hp.com/support) [support](http://www.hp.com/support) כדי לבצע את הפעולות שלהלן:
	- גישה לדפי תמיכה מקוונים
	- שליחת הודעת דואר אלקטרוני אל HP, לקבלת תשובות לשאלותיך
		- יצירת קשר עם טכנאי של HP באמצעות צ'אט מקוון
			- חיפוש עדכוני תוכנה

אפשרויות התמיכה וזמינותה משתנים בהתאם למוצר, למדינה/אזור ולשפה.

- .3 **באירופה בלבד**: פנה לנקודת הרכישה המקומית. אם אירע כשל בחומרת המדפסת, תתבקש להביא את המדפסת למקום שבו רכשת אותה. השירות ניתן ללא תשלום במהלך תקופת האחריות המוגבלת של המדפסת. לאחר תקופת האחריות, תחויב בעלות השירות.
- .4 אם לא הצלחת לפתור את הבעיה בעזרת מערכת העזרה של המדפסת שעל המסך או בעזרת אתרי האינטרנט של HP, התקשר לשירות הלקוחות במספר המתאים למדינה/אזור שלך. לקבלת רשימה של מספרי הטלפונים לפי מדינות/אזורים, עיין בצד הפנימי של הכריכה הקדמית של מדריך זה.

# **שירות הלקוחות הטלפוני של HP**

במהלך תקופת האחריות של המדפסת, אתה זכאי לתמיכה טלפונית ללא תשלום. למידע נוסף, ראה הצהרת אחריות [מוגבלת](#page-6-0) או עבור לכתובת [support/com.hp.www](http://www.hp.com/support) כדי לבדוק את משך התמיכה ללא תשלום.

לאחר תקופת התמיכה הטלפונית ללא תשלום, תוכל לקבל סיוע מ-HP תמורת תוספת תשלום. למידע על אפשרויות התמיכה, פנה לסוכן HP המקומי או התקשר למספר התמיכה הטלפונית המתאים למדינה/ אזור שלך.

כדי לקבל תמיכה טלפונית מ-HP, התקשר למספר התמיכה המתאים למדינה/אזור שלך. תחויב בעלויות השיחה הרגילות של חברת הטלפון.

**צפון אמריקה:** התקשר למספר INVENT-HP1-800-) 1-800-474-6836 ( התמיכה הטלפונית בארה"ב זמינה באנגלית ובספרדית, 24 שעות ביממה, 7 ימים בשבוע (הימים ושעות התמיכה עשויים להשתנות לכל כל התראה מראש). שירות זה ניתן ללא תשלום במשך תקופת האחריות. ייתכן שיגבה תשלום לאחר תום תקופת האחריות.

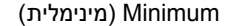

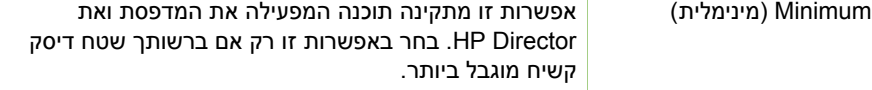

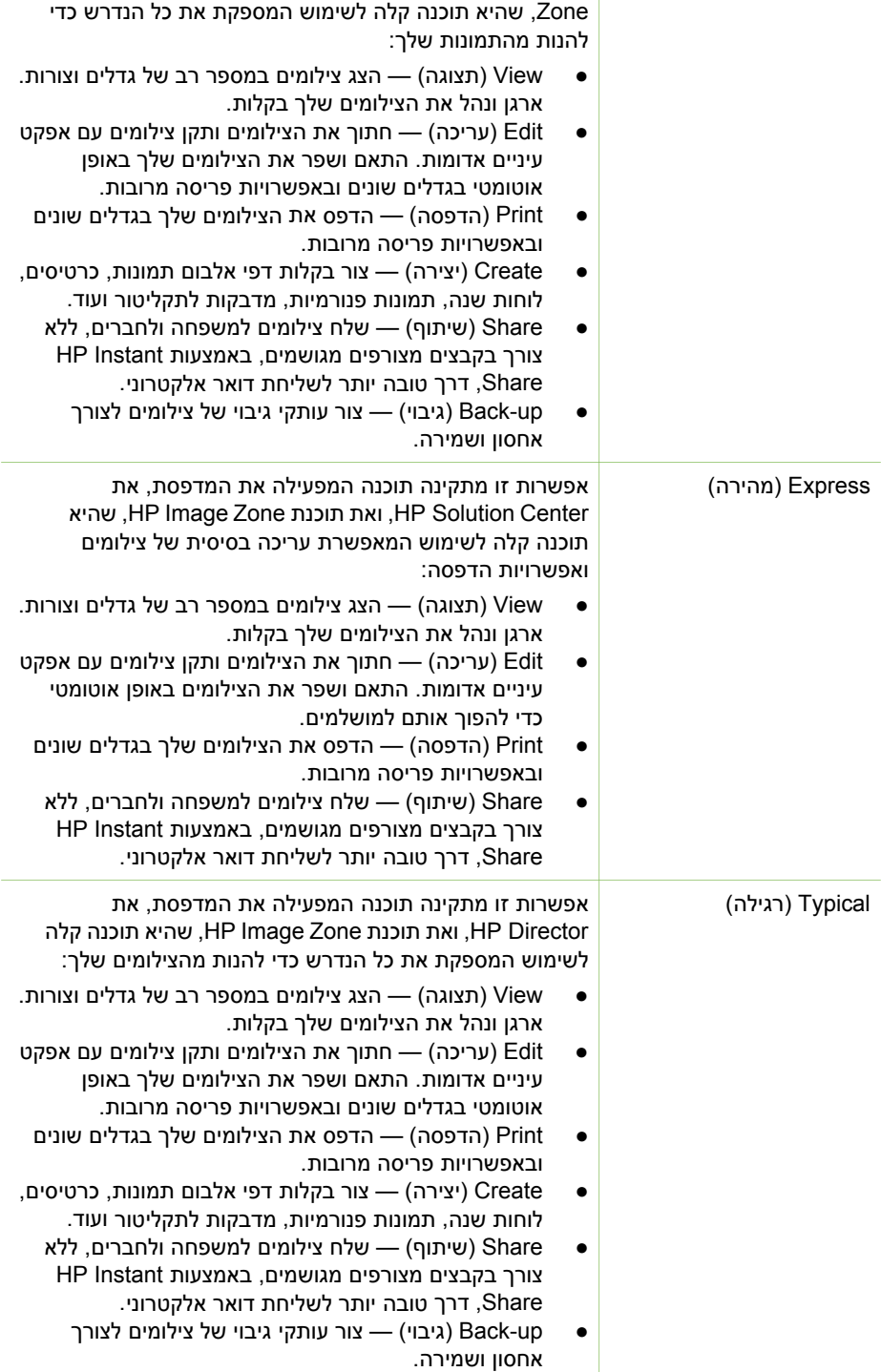

# למדפסת מצורפות תוכנות אופציונליות הניתנות להתקנה במחשב. **<sup>3</sup> התקנת התוכנה**

<span id="page-12-0"></span>לאחר ביצוע הוראות ההתקנה של תוכנות המדפסת שצורפו לאריזת המדפסת, בצע את ההוראות שבסעיף זה כדי להתקין את התוכנות.

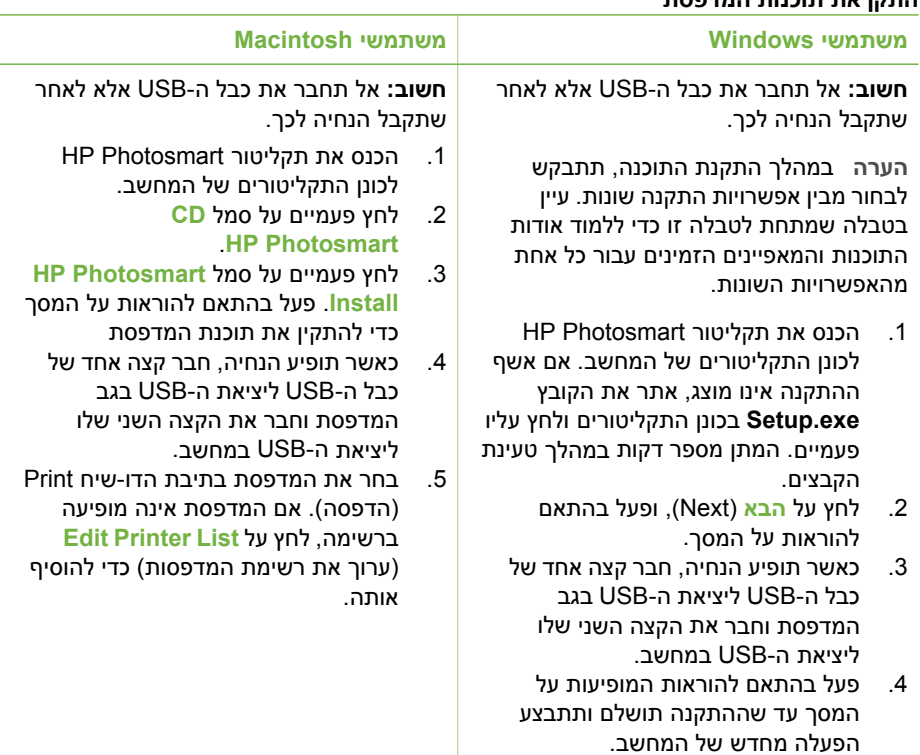

#### **התקן את תוכנות המדפסת**

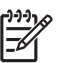

**הערה** אפשרויות התקנת תוכנה שונות זמינות במדינות/אזורים שונים. רק שתיים מהאפשרויות שלהלן זמינות עבורך: Full) מלאה) ו-Express) מהירה), או Typical) רגילה) ו -Minimum) מינימלית).

#### **משתמשי Windows: בחר באחת מאפשרויות ההתקנה שלהלן**

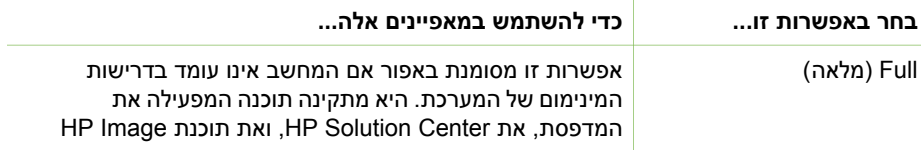

#### **כדי להשתמש ב-Share Instant HP לשליחת צילומים**

- .1 הכנס כרטיס זיכרון המכיל את הצילומים שברצונך לשתף.
- .2 עקוב אחר ההנחיות במחשב כדי לשמור בו את הצילומים.
- 3. השתמש במאפייני HP Instant Share של תוכנת HP Image Zone כדי לשתף את הצילומים שלך עם אחרים.

עיין במערכת העזרה על המסך של Zone Image HP לקבלת מידע אודות השימוש ב-Instant HP .Share

 $\sim$ 

<span id="page-15-0"></span>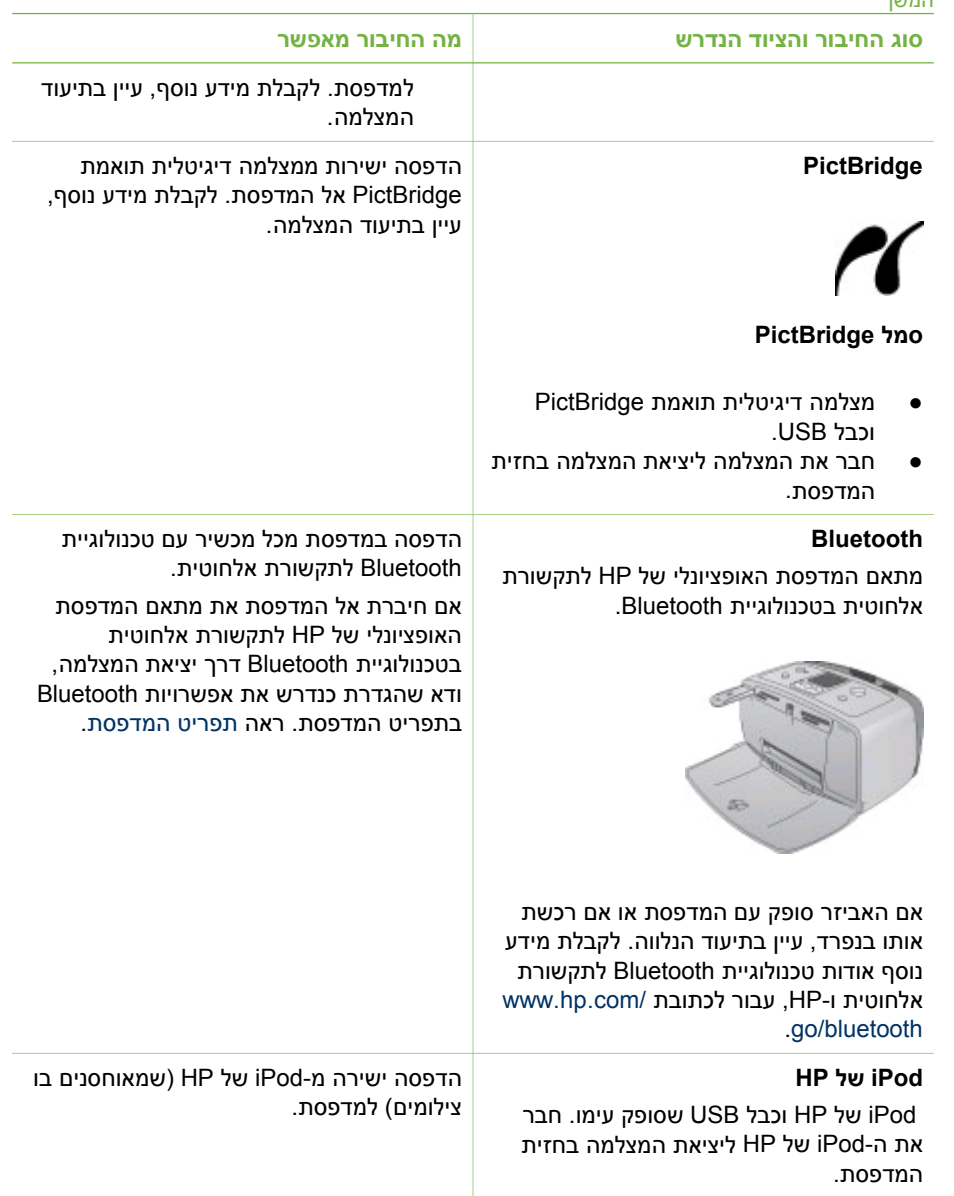

### **HP Instant Share באמצעות חיבור**

השתמש ב-Share Instant HP כדי לשתף צילומים עם חברים וקרובי משפחה באמצעות הדואר האלקטרוני, אלבומי תמונות מקוונים, או שירות מקוון לגימור צילומים. יש לחבר את המדפסת למחשב עם גישה לאינטרנט באמצעות כבל USB ולהתקין את כל תוכנות HP הנחוצות. אם ברצונך להשתמש ב- Share Instant HP וחלק מהתוכנות אינן מותקנות או מוגדרות, תוצג הודעה שתלווה אותך דרך השלבים הדרושים.

#### **כדי להדפיס צילומים שנבחרו במצלמה**

- .1 הכנס כרטיס זיכרון המכיל צילומים שנבחרו במצלמה (DPOF(.
- <span id="page-16-0"></span>.2 כאשר תוצג השאלה האם ברצונך להדפיס את הצילומים שנבחרו במצלמה, בחר באפשרות **Yes** (כן) ולאחר מכן לחץ על **OK**) אישור).

#### **כדי להדפיס ממצלמה מסוג PictBridge**

- .1 הפעל את המצלמה הדיגיטלית מסוג PictBridge ובחר את הצילומים שברצונך להדפיס.
- .2 ודא שהמצלמה נמצאת במצב PictBridge ולאחר מכן חבר אותה ליציאת המצלמה שבחזית המדפסת באמצעות כבל ה-USB שצורף למצלמה. לאחר שהמדפסת מזהה את המצלמה מסוג PictBridge, הצילומים שנבחרו יודפסו.

#### **כדי להדפיס ממצלמה של HP להדפסה ישירה**

- .1 הפעל את המצלמה הדיגיטלית להדפסה ישירה של HP ובחר את הצילומים שברצונך להדפיס.
- .2 חבר את המצלמה ליציאת ה-USB שבגב המדפסת בעזרת כבל ה-USB שצורף למצלמה.
	- .3 פעל בהתאם להוראות המופיעות על מסך המצלמה.

## **שינוי העדפות המדפסת**

שנה את הגדרות ברירת המחדל של המדפסת בהתאם להעדפות האישיות שלך. לשם כך, השתמש בתפריט המדפסת בלוח הבקרה של המדפסת. העדפות המדפסת הן הגדרות כלליות. הן חלות על כל צילום שתדפיס. לרשימה מלאה של ההעדפות הזמינות והגדרות ברירת המחדל שלהן, ראה [תפריט](#page-27-0) [המדפסת](#page-27-0).

שנה את העדפות המדפסת באמצעות הנוהל הכללי שלהלן.

- .1 אם מותקן במדפסת כרטיס זיכרון, הסר אותו.
- 2. לחץ על או על בלוח הבקרה של המדפסת כדי לגשת אל תפריט המדפסת.
	- .3 בחר באפשרות **Preferences**) העדפות) ולאחר מכן לחץ על **OK**) אישור).
		- .4 בחר בהעדפה שברצונך לשנות ולאחר מכן לחץ על **OK**) אישור).
			- .5 בחר בהגדרה הרצויה ולאחר מכן לחץ על **OK**) אישור).

## **התחברות**

השתמש במדפסת כדי להישאר מחובר להתקנים ולאנשים אחרים.

#### **חיבור למכשירים אחרים**

מדפסת זו מציעה מספר דרכים להתחברות למחשבים או להתקנים אחרים. כל סוג של חיבור מאפשר לך לעשות דברים שונים.

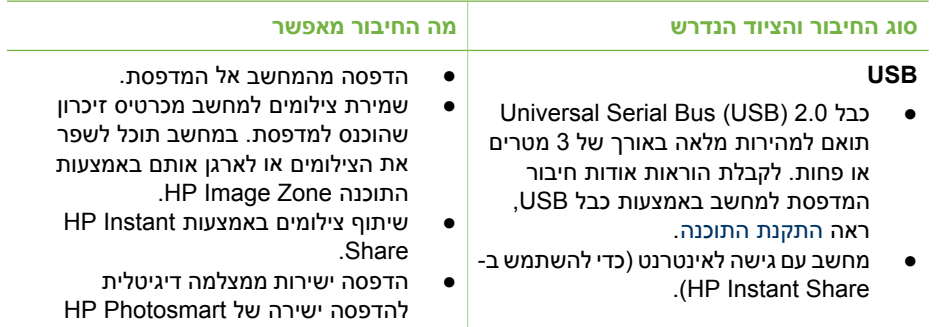

#### **בחירת צילומים**

<span id="page-17-0"></span>באפשרותך לבחור בצילום אחד או במספר צילומים להדפסה באמצעות לוח הבקרה של המדפסת.

#### **בחירת צילום**

- .1 הכנס כרטיס זיכרון.
- .2 לחץ על או על כדי לסמן את פריסת הדפסת הצילום הרצויה ולאחר מכן לחץ על **OK** (אישור).
	- .3 לחץ על או על לכדי לנווט אל הצילום שברצונך להדפיס.

י - ↓ - עצה - כדי לעבור במהירות בין הצילומים, לחץ לחיצה ארוכה על **|→ או על ...**.<br>- יך *ר* 

- .4 לחץ על **OK**) אישור) כדי לבחור את הצילום המוצג כרגע במסך המדפסת. סימן ביקורת יופיע בפינה השמאלית התחתונה של מסך המדפסת כדי לציין שהצילום נבחר להדפסה. לחץ על **OK**) אישור) מספר פעמים כדי להדפיס מספר עותקים של הצילום. לצד סימן הביקורת יופיע מספר המציין את מספר העותקים שיודפסו. לחץ על **ביטול** כדי להפחית את מספר העותקים באחד.
	- .5 כדי לבחור בצילומים נוספים, חזור על צעדים 3 ו .4-

#### **בחר את כל הצילומים**

← לחץ לחיצה ארוכה על **OK**) אישור) עד שתופיע במסך המדפסת הודעה שכל הצילומים נבחרו.

#### **ביטול בחירה בצילום**

- 1. לחץ על או על ⊰ כדי לנווט אל הצילום שברצונך לבטל את הבחירה בו.
	- .2 לחץ על **ביטול**.

פעולת ביטול הבחירה של צילומים אינה מוחקת אותם מכרטיס הזיכרון.

#### **בטל את בחירת כל הצילומים**

← אם כל הצילומים נבחרו, לחץ לחיצה ארוכה על **OK**) אישור) עד שתופיע במסך המדפסת הודעה שבוטלה בחירת כל כל הצילומים.

# **הדפסת צילומים נבחרים**

באפשרותך להדפיס צילומים מתוך כרטיס זיכרון או ישירות ממצלמה דיגיטלית להדפסה ישירה של HP או ממצלמה דיגיטלית מסוג PictBridge.

#### **כדי להדפיס צילומים שאינם מסומנים**

- .1 הכנס כרטיס זיכרון.
- 2. לחץ על או על לכדי לבחור פריסה:
	- הדפסת צילום אחד לגיליון
	- הדפסת שני צילומים לגיליון
	- הדפסת ארבעה צילומים לגיליון
		- .3 לחץ על **OK**) אישור).
- המדפסת עשויה לסובב את הצילומים כדי שיתאימו לפריסת ההדפסה הנוכחית.
- .4 לחץ על **OK**) אישור) פעם אחת עבור כל עותק של הצילום הנוכחי שברצונך להדפיס. לחץ על **ביטול** כדי להפחית את מספר העותקים באחד.
	- .5 לחץ על **הדפסה**.

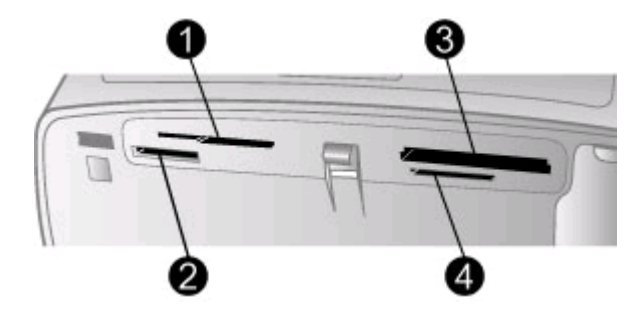

- xD-Picture Card , SmartMedia 1
	- Memory Sticks 2
	- CompactFlash 3
- Secure Digital , MultiMediaCard 4
- .1 הוצא כרטיסי זיכרון שכבר הוכנסו לחריצי כרטיסים כלשהם. ניתן להשתמש בכרטיס זיכרון אחד בלבד בכל פעם.
	- .2 חפש את החריץ המתאים לכרטיס הזיכרון שברשותך.
	- .3 הכנס את כרטיס הזיכרון לתוך החריץ כך שהמגעים בצבע נחושת פונים מטה, או שהצד בעל הנקבים המתכתיים פונה לכיוון המדפסת.
	- .4 דחוף את הכרטיס בעדינות לתוך המדפסת, עד שייעצר. המדפסת קוראת את כרטיס הזיכרון, מציגה בקשה לבחירת פריסת דף להדפסה, ולאחר מכן מציגה את הצילום הראשון בכרטיס. אם השתמשת במצלמה הדיגיטלית כדי לבחור צילומים בכרטיס, המדפסת שואלת האם ברצונך להדפיס את הצילומים שנבחרו באמצעות המצלמה.

<span id="page-19-0"></span>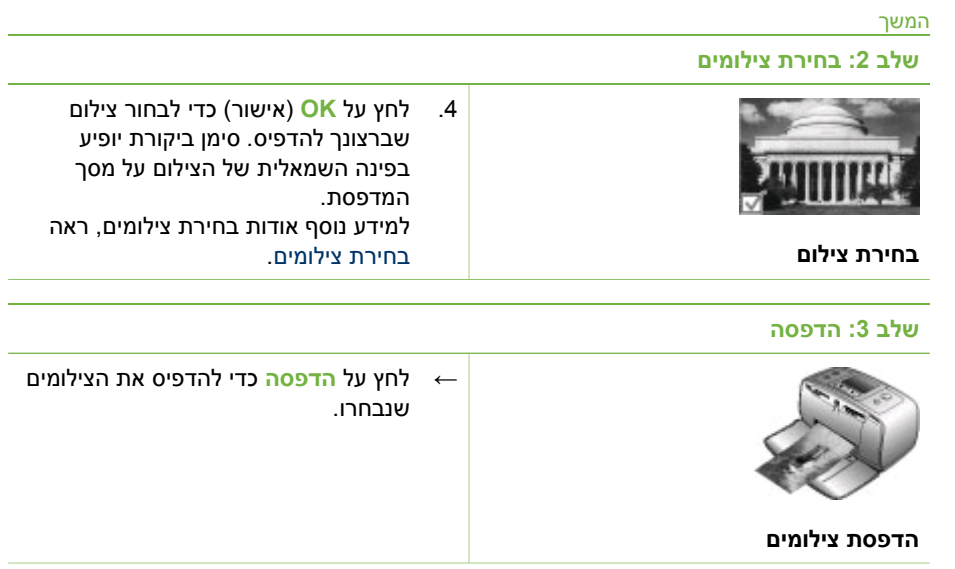

# **הדפסה ללא מחשב**

מדפסת series 330 Photosmart HP מאפשרת לך להדפיס צילומים מדהימים ללא צורך במחשב.

#### **שימוש בכרטיסי זיכרון**

פרק 2

לאחר שצילמת תמונות במצלמה דיגיטלית, באפשרותך להוציא את כרטיס הזיכרון מהמצלמה ולהכניס אותו למדפסת כדי להציג ולהדפיס את הצילומים. המדפסת יכולה לקרוא את סוגי כרטיסי הזיכרון ,Secure Digital™ ,MultiMediaCard™ , Memory Sticks , CompactFlash™ :שלהלן xD-Picture Card - ו ,SmartMedia ™ .נתמך אינו Microdrive .

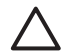

**התראה** שימוש בכרטיסים מסוג אחר עשוי לגרום נזק לכרטיס הזיכרון ולמדפסת.

כדי ללמוד אודות דרכים נוספות להעברת צילומים ממצלמה דיגיטלית למדפסת, ראה חיבור [למכשירים](#page-16-0) [אחרים](#page-16-0).

#### **תבניות קובץ נתמכות**

המדפסת יכולה לזהות ולהדפיס קבצים בתבניות שלהלן ישירות מכרטיס זיכרון: JPEG, TIF לא שלך הדיגיטלית המצלמה אם .MPEG-1-ו Motion JPEG Quicktime ,Motion JPEG AVI ,דחוס שומרת צילומים וסרטוני וידאו בתבניות קובץ אחרות, שמור את הקבצים במחשב והדפס אותם באמצעות תוכנה מתאימה. למידע נוסף, עיין במערכת העזרה על מסך המדפסת.

#### **הכנסת כרטיסי זיכרון**

לאחר צילום תמונות במצלמה דיגיטלית, הסר את כרטיס הזיכרון מהמצלמה והכנס אותו למדפסת.

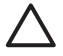

**התראה** אל תשלוף החוצה כרטיס זיכרון כל עוד נורית כרטיס הזיכרון מהבהבת. הסרת כרטיס בזמן שמתבצעת אליו גישה עלולה לגרום נזק למדפסת או לכרטיס הזיכרון, או להשחתת המידע בכרטיס.

# <span id="page-20-0"></span>**2 הדפסה באמצעות המדפסת החדשה**

קל להדפיס צילומים באיכות גבוהה עבורך, עבור המשפחה ועבור החברים. סעיף זה מספק מדריך להתחלה מהירה בהדפסה, והוא כולל גם הוראות מפורטות אודות השימוש בכרטיסי זיכרון, בחירת צילומים ועוד.

# **התחלה מהירה**

הדפסת צילומים היא עניין קל במיוחד! כך תעשה זאת.

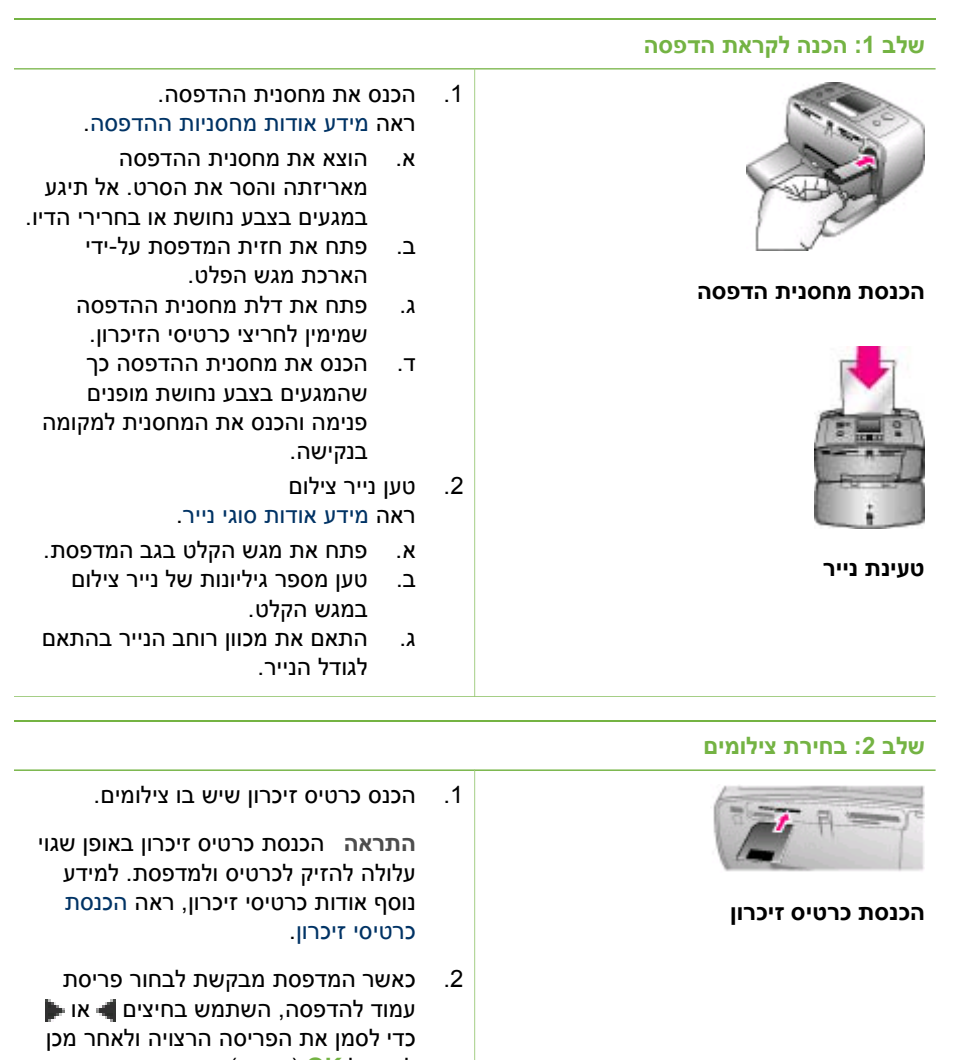

לחץ על **OK**) אישור). 3. לחץ על או על לכדי לגלול בין הצילומים שבכרטיס.

#### הכנסה או החלפה של מחסנית ההדפסה המשך

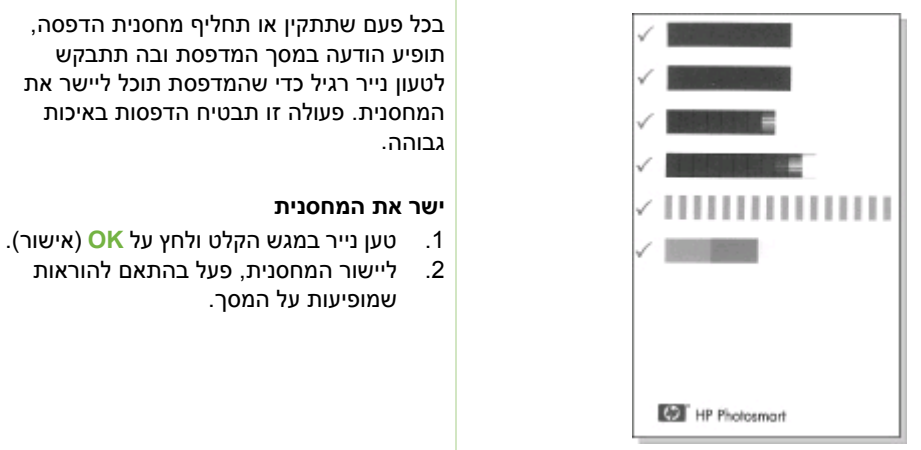

#### **כאשר מחסנית הדפסה אינה בשימוש**

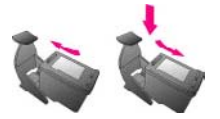

כאשר אתה מסיר מחסנית הדפסה מהמדפסת, אחסן אותה במגן מחסנית הדפסה. המגן מונע את התייבשות הדיו. אחסון לקוי של המחסנית עלול לגרום לה שלא לתפקד.

במדינות/אזורים מסוימים, מגן המחסנית אינו מצורף למדפסת, אך הוא נלווה אל המחסנית להדפסת צילומים באפור של HP הניתנת לרכישה בנפרד. במדינות/אזורים אחרים, המגן מצורף למדפסת.

← כדי להכניס מחסנית הדפסה לתוך מגן מחסנית ההדפסה, החלק את המחסנית לתוך המגן בזווית קלה, עד שתיכנס למקומה בנקישה.

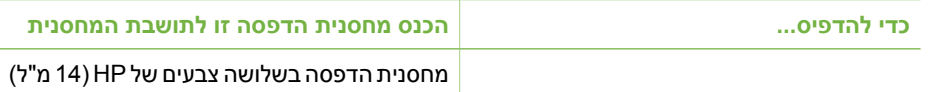

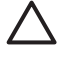

**התראה** ודא שאתה משתמש במחסנית ההדפסה הנכונה. HP אינה אחראית לאיכות ולמהימנות של דיו שאינו מתוצרת HP. שירות עבור המדפסת, או תיקון כתוצאה מכשל המדפסת או נזק שנגרמו עקב שימוש בדיו שאינו מתוצרת HP, לא יכוסו במסגרת האחריות המוגבלת.

לקבלת איכות הדפסה מיטבית, HP ממליצה להתקין את כל מחסניות ההדפסה הקמעוניות לפני התאריך המוטבע על האריזה.

#### **הכנסה או החלפה של מחסנית ההדפסה**

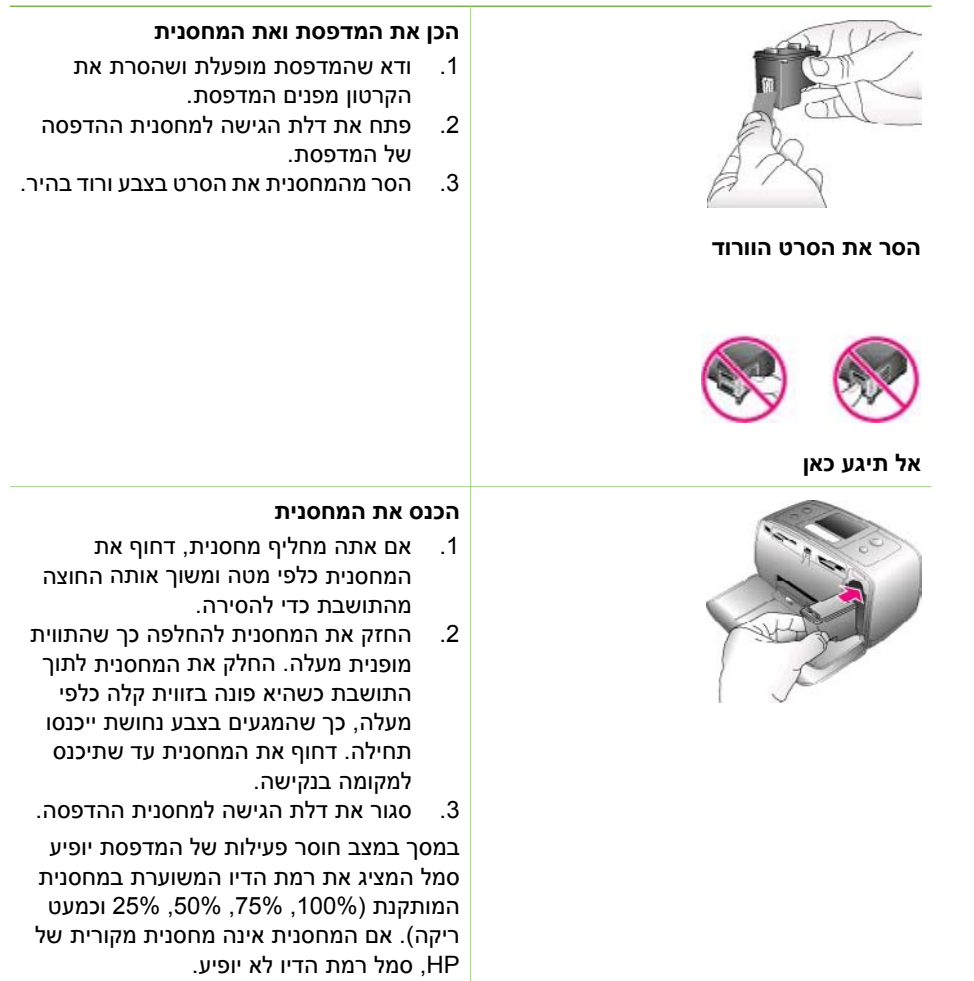

#### **טעינת נייר**

<span id="page-23-0"></span>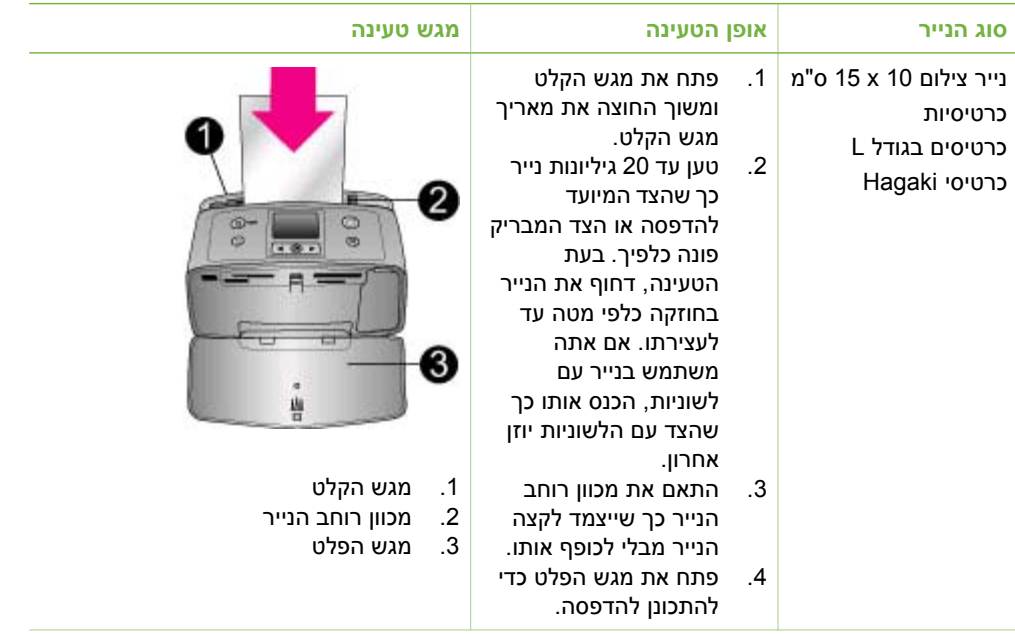

# **מידע אודות מחסניות ההדפסה**

HP מספקת סוגים שונים של מחסניות הדפסה, כך שתוכל לבחור את המחסנית המתאימה ביותר לפרוייקט שלך. מספרי מחסניות ההדפסה בהן ניתן להשתמש במדפסת זו משתנים בהתאם למדינה/ אזור ומופיעים בכריכה האחורית של מדריך מודפס זה.

מחסניות Inks Vivera HP מאפשרות איכות צילום נאמנה למציאות ועמידות מעולה בפני דהייה, והתוצאה היא צבעים חיים לאורך זמן. מחסניות Inks Vivera HP פותחו במיוחד ונבדקו מדעית להבטחת איכות, טוהר ועמידות בפני דהייה.

לקבלת תוצאות הדפסה מיטביות, HP ממליצה להשתמש במחסניות הדפסה מקוריות של HP בלבד. מחסניות הדפסה מקוריות של HP מתוכננות ונבדקות באמצעות מדפסות HP כדי לעזור לך להפיק בקלות תוצאות מעולות, בכל פעם מחדש.

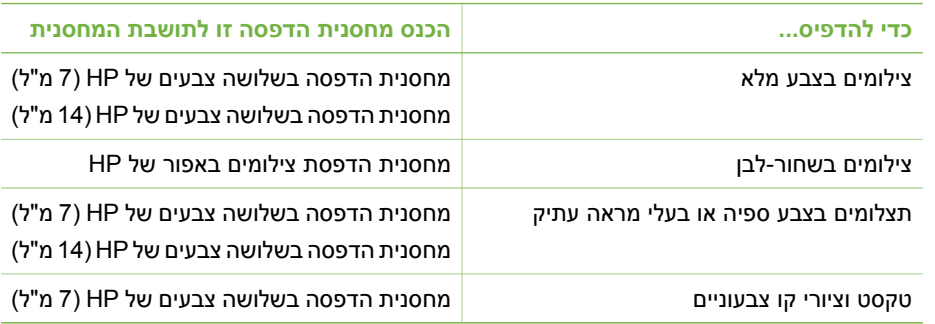

#### **השתמש במחסנית ההדפסה הטובה ביותר עבור העבודה**

<span id="page-24-0"></span>הצבעים RGB Adobe, אם הוא זמין. אם RGB Adobe אינו זמין, המדפסת קובעת את sRGB כברירת מחדל.

- **Borderless**) ללא שוליים): בחר מבין האפשרויות **On**) פעיל) (ברירת מחדל) ו-**Off**) לא פעיל) כדי להפעיל או לבטל הדפסה ללא שוליים. כאשר הדפסה ללא שוליים אינה פעילה, כל הדפים מודפסים עם שוליים לבנים צרים מסביב לקצוות החיצוניים של הנייר.
- **printing After**) לאחר ההדפסה): בחר מבין האפשרויות שלהלן כדי לקבוע אם תבוטל הבחירה בצילומים שנבחרו לאחר ההדפסה: **Always**) תמיד) (ברירת מחדל), **Never** (לעולם לא) ו-**Ask**) שאל).
- **animation Preview**) הנפשה של תצוגה מקדימה): בחר מבין האפשרויות **On**) פעיל) (ברירת מחדל) ו-**Off**) לא פעיל) כדי להפעיל או לבטל הנפשה של תצוגה מקדימה. בחר באפשרות **Off**) לא פעיל) כדי לבטל הנפשות מסך במדפסת.
- **defaults Restore**) שחזר ברירות מחדל): בחר מבין האפשרויות שלהלן כדי לקבוע אם לשחזר את הגדרות ברירת המחדל של המדפסת: **Yes**) כן) ו-**No**) לא). בחירה באפשרות **Yes**) כן) משחזרת את העדפות המפעל המקוריות.
- **Language**) שפה): בחר באפשרות זו כדי לשנות את הגדרת השפה או הגדרת המדינה/ אזור. בחר מבין האפשרויות **language Select**) בחר שפה) ו-**region/country Select** (בחר מדינה/אזור).

## **מידע אודות סוגי נייר**

ניתן להדפיס צילומים על נייר צילום, נייר רגיל או על כרטיסיות. המדפסת תומכת בנייר מהסוגים ובגדלים שלהלן:

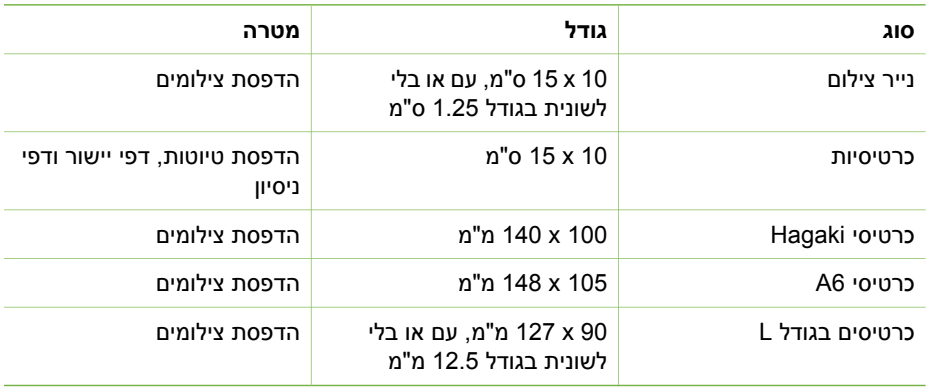

- טכנולוגיית Bluetooth לתקשורת אלחוטית להזין קוד זה לפני שיוכלו להדפיס. – **Visibility**) ניראות): באפשרותך להגדיר את המדפסת המצוידת בטכנולוגיית Bluetooth להיות גלויה או נסתרת להתקנים עם טכנולוגיית Bluetooth לתקשורת אלחוטית באמצעות שינוי של אפשרות ניראות זו. בחר מבין האפשרויות **all to Visible**) גלוי לכל) ו-**Not visible**) נסתר). כאשר האפשרות **visible Not**) נסתר) נבחרת, רק התקנים המכירים את כתובת ההתקן יכולים להדפיס אליו.
- **level Security**) רמת אבטחה): בחר מבין האפשרויות **Low**) נמוכה) ו-**High**) גבוהה). ההגדרה **Low**) נמוכה) (ברירת מחדל) אינה דורשת ממשתמשים של התקנים אחרים עם טכנולוגיית Bluetooth לתקשורת אלחוטית להזין את קוד המדפסת. ההגדרה **High** (גבוהה) דורשת ממשתמשים של התקנים אחרים עם טכנולוגיית Bluetooth לתקשורת אלחוטית להזין את קוד המדפסת.
- **options Bluetooth Reset**) אפס אפשרויות Bluetooth(: בחר מבין האפשרויות **Yes** (כן) ו-**No**) לא) (ברירת מחדל) כדי לאפס את אפשרויות Bluetooth להגדרות המפעל.
	- ● **Help) עזרה)**
	- **I Tips Printing**) עצות הדפסה I(: בחר באפשרות זו כדי לקרוא אודות המאפיינים האוטומטיים לשיפור התמונה של המדפסת.
- **II Tips Printing**) עצות הדפסה II(: בחר באפשרות זו כדי לקרוא עצות שיעזרו לך להפיק את ההדפסות הטובות ביותר.
	- **photos Panoramic**) צילומים פנורמיים): בחר באפשרות זו כדי לקרוא אודות צילומים פנורמיים.
	- **stickers Photo**) מדבקות צילום): בחר באפשרות זו כדי לקרוא אודות מדבקות צילום.
	- **cards Memory**) כרטיסי זיכרון): בחר באפשרות זו כדי לקרוא אודות השימוש בכרטיסי זיכרון.
- **Cartridges**) מחסניות): בחר באפשרות זו כדי לקרוא אודות השימוש במחסניות הדפסה.
	- **paper Loading**) טעינת נייר): בחר באפשרות זו כדי לקרוא אודות טעינת נייר.
	- **jams paper Clearing**) שחרור חסימות נייר): בחר באפשרות זו כדי לקרוא אודות שחרור חסימת נייר.
- **cameras PictBridge**) מצלמות מסוג PictBridge(: בחר באפשרות זו כדי לקרוא אודות השימוש במצלמות מסוג PictBridge עם המדפסת.
- **printer the with Traveling**) נסיעה עם המדפסת): בחר באפשרות זו כדי לקרוא עצות אודות שימוש במדפסת בדרכים.
	- **assistance Getting**) קבלת סיוע): בחר באפשרות זו כדי לקרוא כיצד לקבל עזרה עם המדפסת.

#### ● **Preferences) העדפות)**

- **focus Smart**) פוקוס חכם): בחר מבין האפשרויות **On**) פעיל) (ברירת מחדל) ו-**Off**) לא פעיל). הגדרה זו משפרת צילומים מטושטשים.
- **lighting Adaptive**) תאורה מותאמת): בחר מבין האפשרויות **On**) פעיל) (ברירת מחדל) ו- **Off**) לא פעיל). הגדרה זו משפרת את התאורה ואת הניגודיות.
	- **eye-red remove Auto**) הסרה אוטומטית של עיניים אדומות): בחר באפשרות זו כדי להסיר אפקט של עיניים אדומות.
- **time/Date**) תאריך/שעה): בחר באפשרות זו כדי להציג חותמת תאריך/שעה על הצילומים המודפסים. בחר מבין האפשרויות **time/Date**) תאריך/שעה), **only Date**) תאריך בלבד) ו- **Off**) לא פעיל) (ברירת מחדל).
	- **Colorspace**) מרחב צבעים): בחר באפשרות זו כדי לבחור מרחב צבעים. בחר מבין האפשרויות **RGB Adobe**, **sRGB** ו-**select-Auto**) בחירה אוטומטית) (ברירת מחדל). ברירת המחדל **select-Auto**) בחירה אוטומטית) מורה למדפסת להשתמש במרחב

#### **כדי לנווט בתפריט המדפסת**

- לחץ על או על כדי לגלול בין אפשרויות התפריט המוצגות על מסך המדפסת. פריטי תפריט שאינם זמינים מוצגים באפור.
	- לחץ על **OK**) אישור) כדי לפתוח תפריט או לבחור באפשרות.
		- לחץ על **ביטול** כדי לצאת מהתפריט הנוכחי.

#### **מבנה תפריט המדפסת**

- **Options Print) אפשרויות הדפסה)**
- **photos Panoramic**) צילומים פנורמיים): בחר מבין האפשרויות **On**) פעיל) ו-**Off**) לא פעיל) (ברירת מחדל) כדי להפעיל או לבטל הדפסה פנורמית. בחר באפשרות **On**) פעיל) כדי להדפיס את כל הצילומים שנבחרו ביחס רוחב-גובה של :3 1; טען נייר בגודל 10 x 30 ס"מ לפני ההדפסה. לאחר שנבחר צילום, מוצגת תיבת חיתוך ירוקה המציינת את האזור שיודפס. כאשר אפשרות זו מופעלת, האפשרויות האחרות בתפריט Options Print (אפשרויות הדפסה) לא יהיו זמינות. בחר באפשרות **Off**) לא פעיל) כדי להדפיס ביחס רוחב- גובה רגיל של .3:2 הדפסה פנורמית אינה נתמכת בהדפסה ישירה ממצלמה מסוג PictBridge עם כבל USB.
	- **stickers Photo**) מדבקות צילום): בחר מבין האפשרויות **On**) פעיל) ו-**Off**) לא פעיל) כדי להפעיל או לבטל הדפסת מדבקות (ברירת מחדל). בחר באפשרות **On**) פעיל) כדי להדפיס 16 צילומים בעמוד; אם תרצה, טען דפי מדבקות מיוחדים. כאשר אפשרות זו מופעלת, האפשרויות האחרות בתפריט Options Print) אפשרויות הדפסה) לא יהיו זמינות. בחר באפשרות **Off**) לא פעיל) כדי להדפיס באמצעות אחת מאפשרויות הפריסה הרגילות.
- **photos passport Print**) הדפס תמונות דרכון): בחר מבין האפשרויות **On**) פעיל) ו- **Off**) לא פעיל) (ברירת מחדל) כדי להפעיל או לבטל הדפסת תמונות דרכון. size Select (בחר גודל): הדפסת תמונות דרכון מורה למדפסת להדפיס את כל הצילומים שנבחרו בגודל שנבחר של תמונת דרכון. עבור כל צילום שנבחר מודפס עמוד נפרד. כל עמוד מודפס כולל את מספר הצילומים בגודל הנבחר שהעמוד יכול להכיל. כאשר אפשרות זו מופעלת, האפשרויות האחרות בתפריט Options Print) אפשרויות הדפסה) לא יהיו זמינות.
	- ● **Tools) כלים)**
	- **quality Print**) איכות הדפסה): האפשרות **Normal**) רגילה) צורכת פחות דיו מאשר **Best**) מיטבית) (ברירת מחדל) וחלה רק על עבודת ההדפסה הנוכחית. בתום העבודה, ההגדרה חוזרת אוטומטית ל-**Best**) מיטבית).
	- **page sample Print**) הדפס דף לדוגמה): בחר באפשרות זו כדי להדפיס דף לדוגמה. דף זה שימושי לבדיקת איכות ההדפסה של המדפסת.
- **page test Print**) הדפס דף ניסיון): בחר באפשרות זו כדי להדפיס דף ניסיון המכיל מידע אודות המדפסת, ועשוי לעזור בפתרון בעיות.
	- **cartridge Clean**) נקה מחסנית): בחר באפשרות זו כדי לנקות את מחסנית ההדפסה. בתום הניקוי, תוצג השאלה האם ברצונך להמשיך לניקיון ברמה שנייה (בחר **Yes**) כן) או **No**) לא)). אם תבחר באפשרות **Yes**) כן), יתבצע מחזור ניקוי נוסף. בהמשך, תוצג השאלה האם ברצונך להמשיך לניקיון ברמה שלישית (בחר **Yes**) כן) או **No**) לא)).
- **cartridge Align**) ישר את המחסנית): בחר באפשרות זו כדי ליישר את מחסנית ההדפסה.
	- **Bluetooth**: אפשרויות תפריט Bluetooth נחוצות במקרה שציידת את המדפסת במתאם מדפסת HP לתקשורת אלחוטית בטכנולוגיית Bluetooth.
		- **address Device**) כתובת התקן): התקנים מסוימים עם טכנולוגיית Bluetooth לתקשורת אלחוטית מבקשים מהמשתמש להזין את כתובת ההתקן שברצונם לאתר. אפשרות תפריט זו מציגה את כתובת ההתקן.
	- **name Device**) שם ההתקן): באפשרותך לבחור שם התקן עבור המדפסת אשר יופיע במכשירים אחרים עם טכנולוגיית Bluetooth לתקשורת אלחוטית כאשר הם מאתרים את המדפסת.

<span id="page-27-0"></span>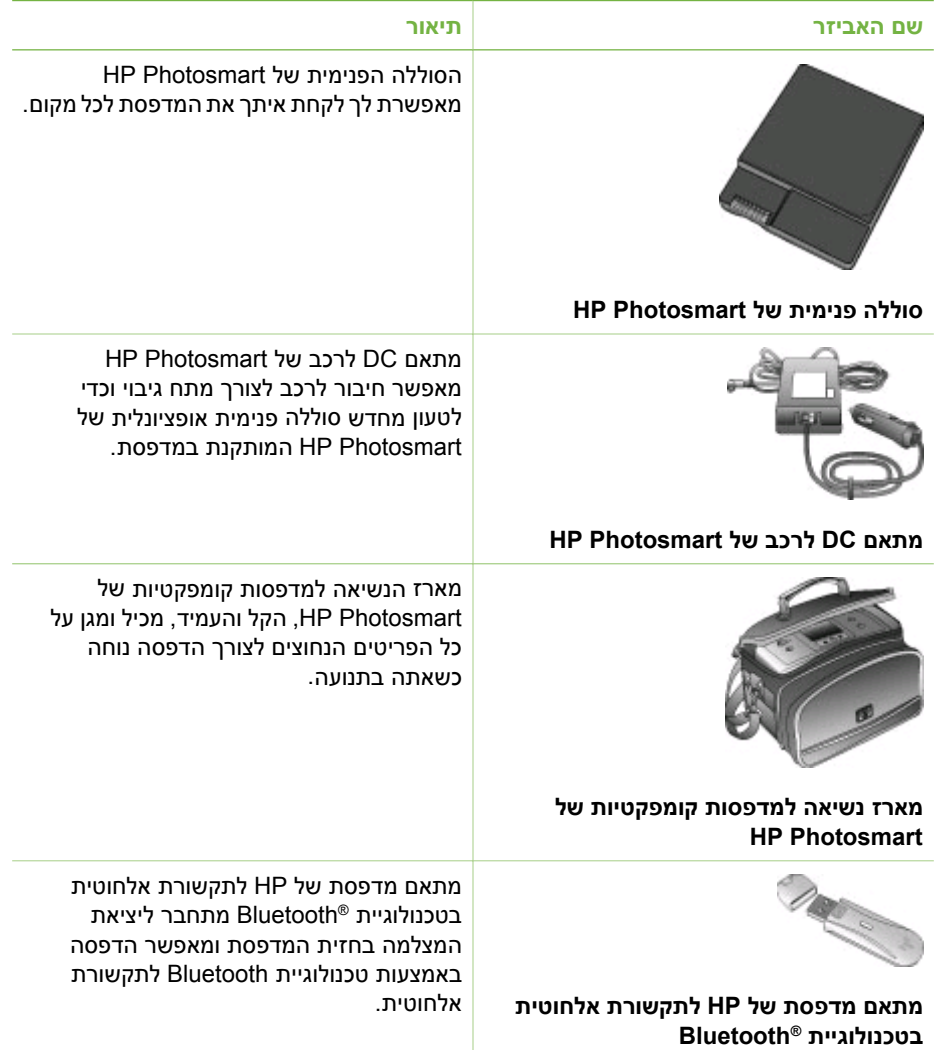

## **תפריט המדפסת**

תפריט המדפסת מכיל מאפיינים רבים לשינוי הגדרות ברירת המחדל, בקרה על איכות ההדפסה ושימוש באפקטים מיוחדים.

#### **כדי להשתמש בתפריט המדפסת**

- .1 אם מותקן במדפסת כרטיס זיכרון, הסר אותו.
- 2. לחץ על או על ⊯ בלוח הבקרה של המדפסת כדי לגשת אל תפריט המדפסת.

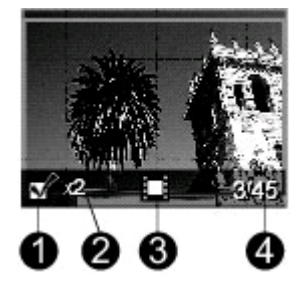

#### **מסך בחירת צילומים**

- 1 **תיבת בחירה**: סימן ביקורת מופיע אם נבחר צילום.
- 2 **עותקים**: הצגת מספר העותקים שיודפסו מהצילום הנוכחי.
- 3 **סרטון וידאו**: סמל זה מופיע רק כאשר מוצג סרטון וידאו במסך המדפסת.
- <span id="page-28-0"></span>4 **מספר אינדקס**: מציג את מספר האינדקס של הצילום הנוכחי ואת מספר הצילומים הכולל בכרטיס הזיכרון שהוכנס.

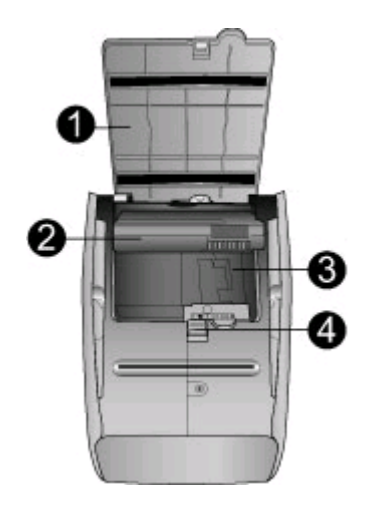

#### **תא סוללה פנימית**

- 1 **מכסה תא הסוללה**: פתח מכסה זה בתחתית המדפסת כדי להכניס את הסוללה הפנימית האופציונלית של .HP Photosmart
	- 2 **סוללה פנימית של Photosmart HP**) דגם A5599Q(: לסוללה טעונה במלואה יש מתח המספיק להדפסה של כ75- צילומים. יש לרכוש את הסוללה בנפרד.
		- 3 **תא סוללה פנימית**: הכנס כאן את הסוללה הפנימית האופציונלית של Photosmart HP.
			- 4 **לחצן תא סוללה**: הסט את הלחצן כדי לשחרר את מכסה התא.

#### **אביזרים זמינים**

ישנם מספר אביזרים הזמינים עבור מדפסת series 330 Photosmart HP ומגבירים את הניידות שלה לצורך הדפסה בכל מקום ובכל עת. מראה האביזרים עשוי להיות שונה מהמוצג כאן.

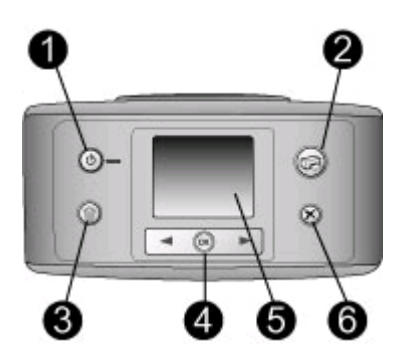

#### **לוח הבקרה**

- 1 **הפעלה**: לחץ כדי להפעיל או לכבות את המדפסת.
- 2 **הדפסה**: לחץ כדי להדפיס צילומים נבחרים מכרטיס זיכרון.
- 3 **מחיקה**: לחץ כדי למחוק את הצילומים שנבחרו מכרטיס זיכרון.
- 4 **לחצני בחירת צילומים**: השתמש בחיצים כדי לגלול בין הצילומים בכרטיס זיכרון או לנווט בתפריט המדפסת. לחץ על **OK**) אישור) כדי לבחור בצילום או באפשרות תפריט.
	- 5 **מסך המדפסת**: כאן ניתן לצפות בצילומים ובתפריטים.
	- 6 **ביטול**: לחץ כדי לבטל בחירה בצילומים, לצאת מתפריט או לעצור פעולה.

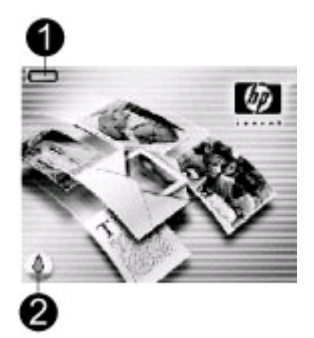

#### **מסך המדפסת במצב חוסר פעילות**

1 **מחוון סוללה**: מציג את רמת הטעינה של הסוללה הפנימית של מדפסת Photosmart HP, אם היא מותקנת. סמל סוללה מלאה מציין כי הסוללה טעונה במלואה. במהלך השימוש בסוללה, המילוי בסמל הסוללה מציין את כמות הטעינה המשוערת.

סמל ברק המוצג מעל סמל הסוללה מציין שמחובר מקור מתח והסוללה בטעינה. סמל שקע חשמלי מוצג כאשר הסוללה טעונה במלואה ומציין כי ניתן לנתק את כבל המתח ולהפעיל את המדפסת באמצעות הסוללה, אם תרצה לעשות זאת.

- לקבלת מידע נוסף אודות הסוללה, עיין בהוראות שסופקו ביחד עם הסוללה.
	- 2 **מחוון רמת דיו**: מציג את רמת הדיו במחסנית ההדפסה.

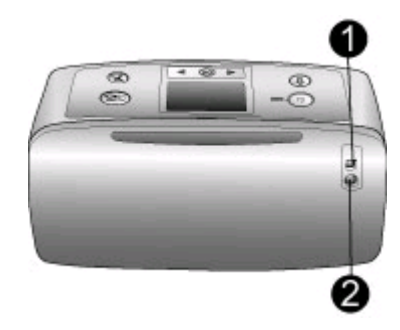

#### **גב המדפסת**

- 1 **יציאת USB**: השתמש ביציאה זו כדי לחבר את המדפסת למחשב או למצלמה דיגיטלית של HP להדפסה ישירה.
	- 2 **חיבור כבל מתח**: חבר את כבל המתח כאן.

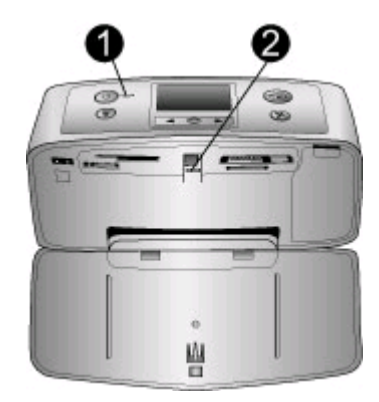

#### **נוריות חיווי**

- 1 **נורית הפעלה**: הנורית מאירה בירוק כאשר המדפסת מופעלת. הנורית מאירה בירוק ומהבהבת כאשר המדפסת בשימוש, ומאירה באדום ומהבהבת כאשר דרושה התערבות המשתמש לטיפול במדפסת.
- 2 **נורית כרטיס זיכרון**: הנורית מאירה בירוק כאשר המדפסת מוכנה להכנסה או הסרה של כרטיסי זיכרון. הנורית מאירה בירוק ומהבהבת כאשר מתבצעת גישה לכרטיס הזיכרון. ראה הכנסת [כרטיסי](#page-19-0) זיכרון.

# **מבט כולל על המדפסת**

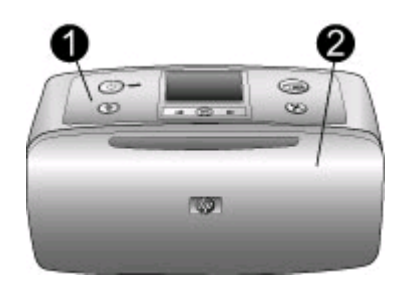

#### **חזית המדפסת**

- 1 **לוח הבקרה**: מכאן תוכל לשלוט בפונקציות הבסיסיות של המדפסת.
- <span id="page-31-0"></span>2 **מגש פלט (סגור)**: פתח מגש זה כדי להדפיס, להכניס כרטיס זיכרון, לחבר מצלמה דיגיטלית תואמת, לחבר iPod של HP, או לגשת לאזור מחסניות ההדפסה.

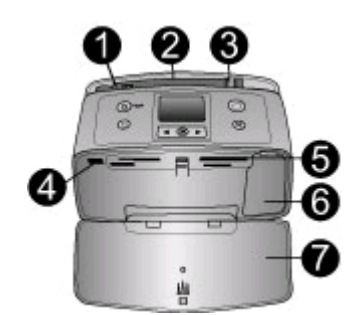

#### **חזית המדפסת, מבט מבפנים**

- 1 **מגש קלט**: מגש זה משמש לטעינת נייר.
- 2 **מאריך מגש קלט**: משוך את המאריך החוצה כדי לתמוך בנייר.
- 3 **מכוון רוחב נייר**: התאם את המכוון לרוחב הנייר הנוכחי כדי למקם את הנייר כהלכה.
- 4 **יציאת מצלמה**: משמשת לחיבור מצלמה דיגיטלית מסוג PictBridge, מתאם מדפסת אופציונלי של HP לתקשורת אלחוטית בטכנולוגיית Bluetooth או iPod של HP.
	- 5 **חריצים לכרטיסי זיכרון**: הכנס כרטיסי זיכרון לחריצים אלה. ראה הכנסת [כרטיסי](#page-19-0) זיכרון.
- 6 **דלת מחסניות הדפסה**: פתח דלת זו כדי להכניס או להסיר מחסנית הדפסה. ראה מידע אודות [מחסניות](#page-23-0) [ההדפסה](#page-23-0).
	- 7 **מגש פלט (פתוח)**: המדפסת פולטת את הצילומים המודפסים לכאן.

# **1 תחילת העבודה**

<span id="page-32-0"></span>אנו מודים לך על שרכשת מדפסת series 330 Photosmart HP !באמצעות מדפסת הצילומים הקומפקטית החדשה, תוכל להדפיס בקלות צילומים יפהפיים, עם או בלי מחשב.

# **קבלת מידע נוסף**

התיעוד שלהלן מצורף למדפסת:

- **מדריך התקנה**: למדפסת series 330 Photosmart HP מצורפות הוראות התקנה המסבירות כיצד להגדיר את המדפסת ולהתקין את תוכנות המדפסת.
- **מדריך למשתמש**: *המדריך למשתמש של series 330 Photosmart HP* מתאר את המאפיינים הבסיסיים של המדפסת, מסביר כיצד להשתמש במדפסת ללא צורך בחיבור למחשב, וכולל מידע אודות פתרון בעיות חומרה.
- **מדריך עזר**: *מדריך העזר של series 330 Photosmart HP* הוא הספר בו אתה קורא. הוא מספק מידע בסיסי אודות המדפסת, ובכלל זה התקנה, הפעלה, תמיכה טכנית ואחריות. לקבלת מידע מפורט, עיין *במדריך למשתמש*.
	- **מערכת העזרה של מדפסת Photosmart HP**: מערכת העזרה על המסך של מדפסת Photosmart HP מתארת את אופן השימוש במדפסת עם מחשב וכוללת מידע אודות פתרון בעיות תוכנה.

לאחר התקנת התוכנה של מדפסת Photosmart HP במחשב (לקבלת מידע נוסף, ראה [התקנת](#page-12-0) [התוכנה](#page-12-0)), באפשרותך לעיין במערכת העזרה על המסך של המדפסת:

- **מחשב אישי עם מערכת ההפעלה Windows**: מתפריט **התחל** (Start(, בחר ב**תוכניות Photosmart** < **HP** < (All Programs) **התוכניות** ב**כל** בחר ,Windows XP-ב) (Programs) .(Photosmart של עזרה (**Photosmart Help** < **330, 380 series**
	- **Macintosh**: ב-Finder, בחר ב-**Help**) עזרה) > **Help Mac**) עזרה של Mac(, ולאחר מכן של עזרה (**HP Photosmart Printer Help for Macintosh** < (ספריה (**Library**-ב בחר .(Macintosh עבור HP Photosmart מדפסת

# **תכולת האריזה**

אריזת המדפסת מכילה את הפריטים שלהלן:

- HP Photosmart 330 series חדפסת ●
- *מדריך ההתקנה של series 330 Photosmart HP*
	- *מדריך העזר של series 330 Photosmart HP*
- תקליטור התוכנה של מדפסת series 330 Photosmart HP) עבור מדינות/אזורים מסוימים, עשוי להיות יותר מתקליטור אחד)
	- תקליטור המדריך למשתמש
	- נייר צילום וכרטיסיות לדוגמה
	- מחסנית הדפסה בשלושה צבעים של HP
	- ספק מתח (ספקי המתח עשויים להיות שונים זה מזה במראה, או לכלול כבל מתח נוסף)

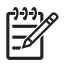

**הערה** התכולה עשויה להשתנות בהתאם למדינה/אזור.

# תוכן עניינים

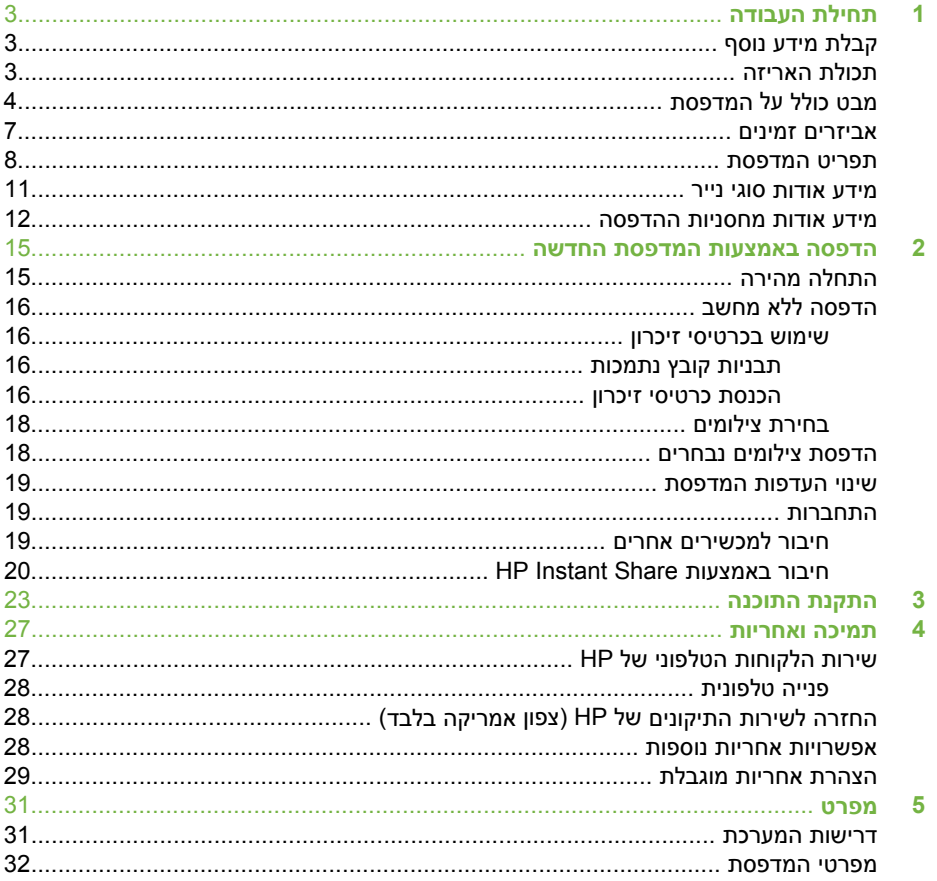

#### **הצהרות אודות איכות הסביבה**

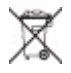

חברת Packard-Hewlett מחויבת להספקת מוצרים איכותיים באופן שאינו פוגע באיכות הסביבה.

#### **שמירה על איכות הסביבה**

בתכנון מדפסת זו שולבו מספר תכונות שנועדו לצמצם פגיעה אפשרית באיכות הסביבה. לקבלת מידע נוסף, בקר באתר האינטרנט של המחויבות לסביבה של HP, [www.hp.com/hpinfo/](http://www.hp.com/hpinfo/globalcitizenship/environment/) בכתובת .[globalcitizenship/environment/](http://www.hp.com/hpinfo/globalcitizenship/environment/) 

#### **יצירת אוזון**

מוצר זה אינו מפיק כמויות ניכרות של גז .(O $_{3}$ ) אוזון

#### **שימוש בנייר**

מוצר זה מתאים להדפסה על נייר ממוחזר, בהתאם לתקן 19309 DIN.

#### **חלקי פלסטיק**

חלקי פלסטיק שמשקלם מעל 24 גרם (0.88 אונקיות) סומנו בהתאם לתקנים בינלאומיים המשפרים את היכולת לזהות חומרים פלסטיים למטרות מיחזור עם סיום חיי השירות של המדפסת.

#### **גליונות נתונים של בטיחות חומרים**

גליונות נתונים של בטיחות חומרים (MSDS( זמינים באתר האינטרנט של HP בכתובת ללא לקוחות על [.www.hp.com/go/msds](http://www.hp.com/go/msds) חיבור אינטרנט ליצור קשר עם מרכז שירות הלקוחות של HP.

#### **תוכנית מיחזור**

HP מציעה מספר גדל והולך של תוכניות החזרת מוצרים ומיחזור במדינות/אזורים רבים, בנוסף לשיתוף פעולה עם כמה ממרכזי המיחזור הגדולים בעולם לציוד אלקטרוני. HP משמרת משאבים באמצעות מכירה חוזרת של כמה ממוצריה הפופולריים ביותר.

מוצר זה של HP מכיל עופרת בהלחמות שבו, וסילוקה בתום תוחלת החיים של המוצר עשוי להצריך טיפול מיוחד.

**מידע חשוב בנושא מיחזור עבור לקוחות באיחוד האירופי**: לצורך שמירה על הסביבה, יש למחזר מוצר זה בתום תוחלת החיים כנדרש על פי החוק. הסמל שלהלן מציין כי אין להשליך את המוצר באשפה הכללית. יש להחזיר את המוצר לאתר האיסוף המורשה במדינה/אזור שלך למיחזור/סילוק הולם. לקבלת מידע נוסף בנושא ההחזרה והמיחזור של מוצרי HP באופן כללי, בקר באתר [www.hp.com/hpinfo/](http://www.hp.com/hpinfo/globalcitizenship/environment/recycle/index.html) :האינטרנט [globalcitizenship/environment/recycle/](http://www.hp.com/hpinfo/globalcitizenship/environment/recycle/index.html) .[index.html](http://www.hp.com/hpinfo/globalcitizenship/environment/recycle/index.html)

#### **זכויות יוצרים וסימנים מסחריים**

© Copyright 2005 Hewlett-Packard Development Company, L.P. המידע הכלול במסמך זה נתון לשינויים ללא הודעה מוקדמת. אין לשכפל, לעבד או לתרגם מבלי לקבל רשות מראש בכתב, אלא כפי שמתירים זאת חוקי זכויות היוצרים.

#### **הודעה**

האחריות הבלעדית למוצרים ולשירותים של HP מפורטת בהצהרת האחריות המפורשת הנלווית לאותם מוצרים ושירותים. אין לפרש דבר מן האמור במסמך זה כהענקת אחריות נוספת. חברת HP לא תישא באחריות לשגיאות או השמטות מסיבות טכניות או בעקבות עריכה.

Hewlett-Packard, L.P. חברת Development לא תישא באחריות לנזק מקרי או תוצאתי שיתרחש בהקשר עם או כתוצאה מהאספקה של מסמך זה ושל התוכנית שהוא מתאר, הביצועים שלהם או השימוש בהם.

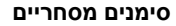

HP, הסמל של HP ו-Photosmart הם Hewlett-Packard Development רכוש .Company, L.P.

הסמל של Digital Secure הוא סימן מסחרי .SD Association של

> Microsoft ו-Windows הם סימנים מסחריים רשומים של Microsoft .Corporation

CompactFlash, CF והסמל של CF הם סימניים מסחריים של CompactFlash .(CFA) Association

,Memory Stick Duo ,Memory Stick Memory Stick-ו Memory Stick PRO Duo PRO הם סימנים מסחריים רשומים .Sony Corporation של

MultiMediaCard הוא סימן מסחרי של מגרמניה Infineon Technologies AG והוא מוענק ברישיון ל-MMCA

.(MultiMediaCard Association) Card Picture-xD הוא סימן מסחרי של Fuji Toshiba ,Photo Film Co., Ltd. Olympus Optical Co.,-ו Corporation .Ltd.

> Mac, הסמל של Mac ו-Macintosh הם סימנים מסחריים רשומים של Apple .Computer, Inc.

סימן המילה וסמלי Bluetooth הם בבעלות וכל שימוש של Bluetooth SIG, Inc. בסימנים Hewlett-Packard Company אלה נעשה במסגרת רישיון. PictBridge והסמל של PictBridge הם סימנים מסחריים של Imaging & Camera .Products Association (CIPA) מותגים אחרים והמוצרים שלהם הם סימניים מסחריים או סימנים מסחריים רשומים של בעליהם המתאימים.

התוכנה המוטבעת במדפסת מבוססת בחלקה על העבודה של Independent .JPEG Group

זכויות היוצרים על צילומים מסוימים המופיעים במסמך זה שמורות לבעליהן המקוריים.

#### **מספר זיהוי הדגם למטרות תקינה: -0508VCVRA**

למטרות זיהוי תקינה, מוקצה למוצר שברשותך מספר דגם תקינה. מספר זיהוי דגם התקינה עבור המוצר שברשותך הוא -0508VCVRA. אין לטעות בין מספר תקינה זה לבין השם השיווקי (מדפסת מספר או) HP Photosmart 330 series .(Q6377A) המוצר

#### **מידע בנושא בטיחות**

בעת השימוש במוצר זה, נקוט תמיד באמצעי הזהירות הבסיסיים כדי להפחית את הסיכון של פציעה עקב שריפה או התחשמלות.

**אזהרה** כדי למנוע סכנת שריפה או התחשמלות, אל תחשוף מוצר זה לגשם או לכל סוג של לחות.

- יש לקרוא ולהבין את הוראות ההתקנה אשר סופקו באריזה יחד עם המדפסת.
- השתמש אך ורק בשקע חשמל מוארק בעת חיבור היחידה למקור חשמל. אם אינך יודע אם השקע מוארק, בדוק זאת בעזרת טכנאי מוסמך.
	- שים לב לכל האזהרות וההוראות המסומנות על המוצר.
- לפני ניקוי המוצר, נתק אותו משקעים בקיר.
- אל תתקין מוצר זה ואל תשתמש בו בקרבת מים או כאשר אתה רטוב.
- הצב את המוצר היטב על משטח יציב.
- הצב את המוצר במיקום מוגן, שבו אין אפשרות שמישהו ידרוך על הכבל, ייתקל בו וימעד, או שהכבל יינזק.
- אם המוצר אינו פועל באופן תקין, עיין במידע אודות פתרון בעיות במערכת העזרה על המסך של מדפסת .HP Photosmart
- אין בתוך מכשיר זה חלקים המיועדים לטיפול המשתמש. לקבלת שירות, פנה לעובדי שירות מוסמכים.
- השתמש במוצר באזור מאוורר היטב.

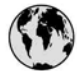

# www.hp.com/support

Support for the following countries/regions is available at www.hp.com/support: Austria, Belgium, Central America & The Caribbean, Denmark, Spain, France, Germany, Ireland, Italy, Luxembourg, Netherlands, Norway, Portugal, Finland, Sweden, Switzerland, and the United Kingdom.

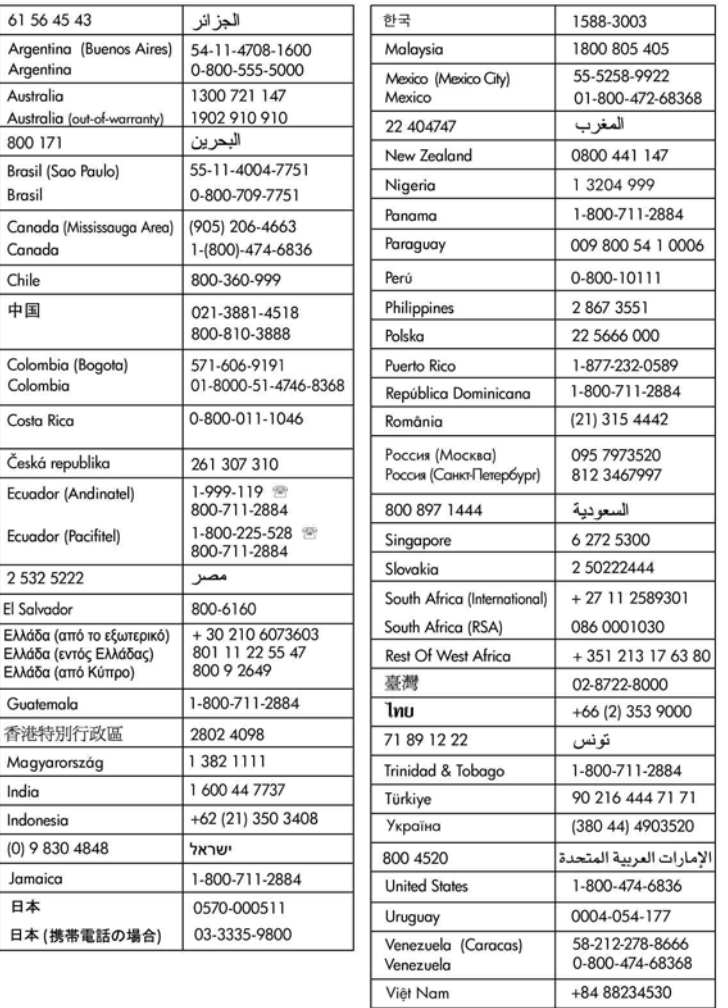

# **מדריך עזר עבור series 330 Photosmart HP**

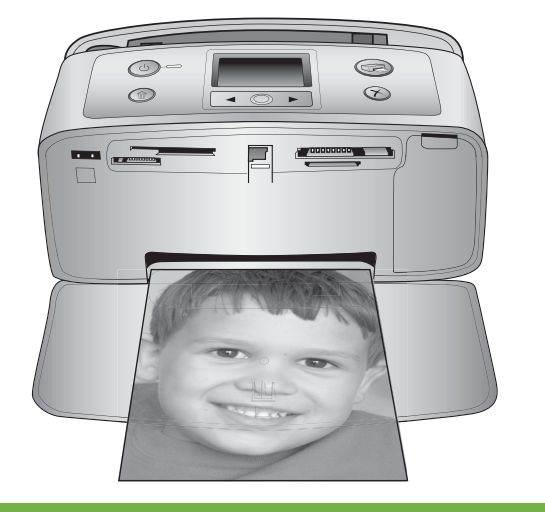

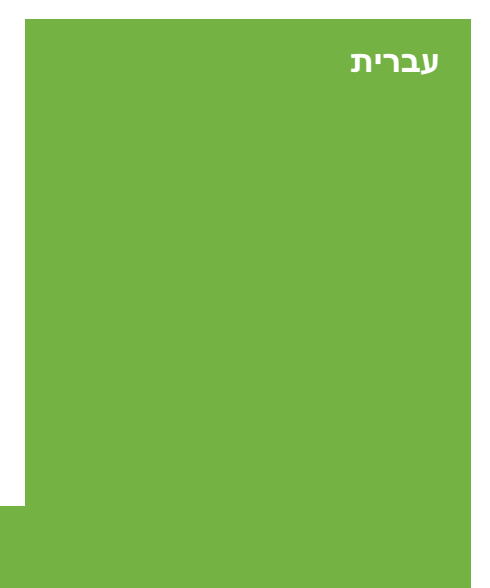

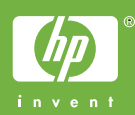